# PEMANFAATAN LOCATION BASED SERVICE PENCARIAN **GO TAXI BERBASIS ANDROID**

## **SKRIPSI**

Diajukan Sebagai Salah Satu Syarat untuk Mencapai Gelar **SARJANA KOMPUTER** Pada Jurusan Teknik Informatika Institut Informatika dan Bisnis Darmajnya Bandar Lampung

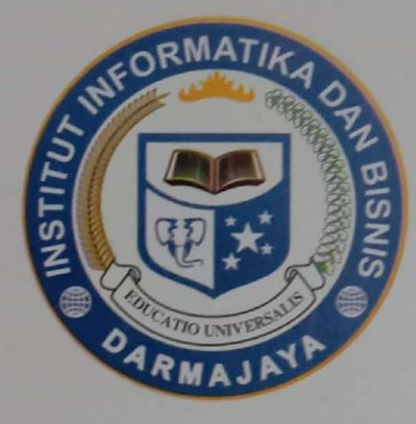

Oleh:

**DWI KURNIA SARI** NPM. 1611010029

**JURUSAN TEKNIK INFORMATIKA FAKULTAS ILMU KOMPUTER INSTITUT INFORMATIKA DAN BISNIS DARMAJAYA BANDAR LAMPUNG** 2020

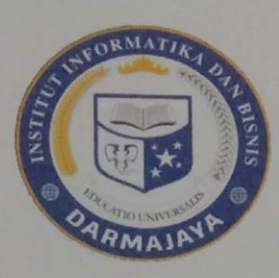

#### **PERNYATAAN**

Saya yang bertanda tangan di bawah ini, menyatakan bahwa skripsi yang saya  $\mathbf a$ jukan ini adalah hasil karya saya sendiri, tidak terdapat karya yang pernah diajukan untuk memperoleh gelar kesarjanaan di suatu perguruan tinggi atau karya yang pernah ditulis atau diterbitkan orang lain kecuali yang secara tertulis diacu dalam naskah ini dan disebutkan dalam daftar pustaka. Karya ini adalah milik saya dan pertanggungjawaban sepenuhnya berada di pundak saya.

 $\mathbf{ii}$ 

Bandar Lampung, 16 September 2020

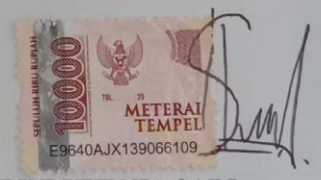

**DWI KURNIA SARI** NPM. 1611010029

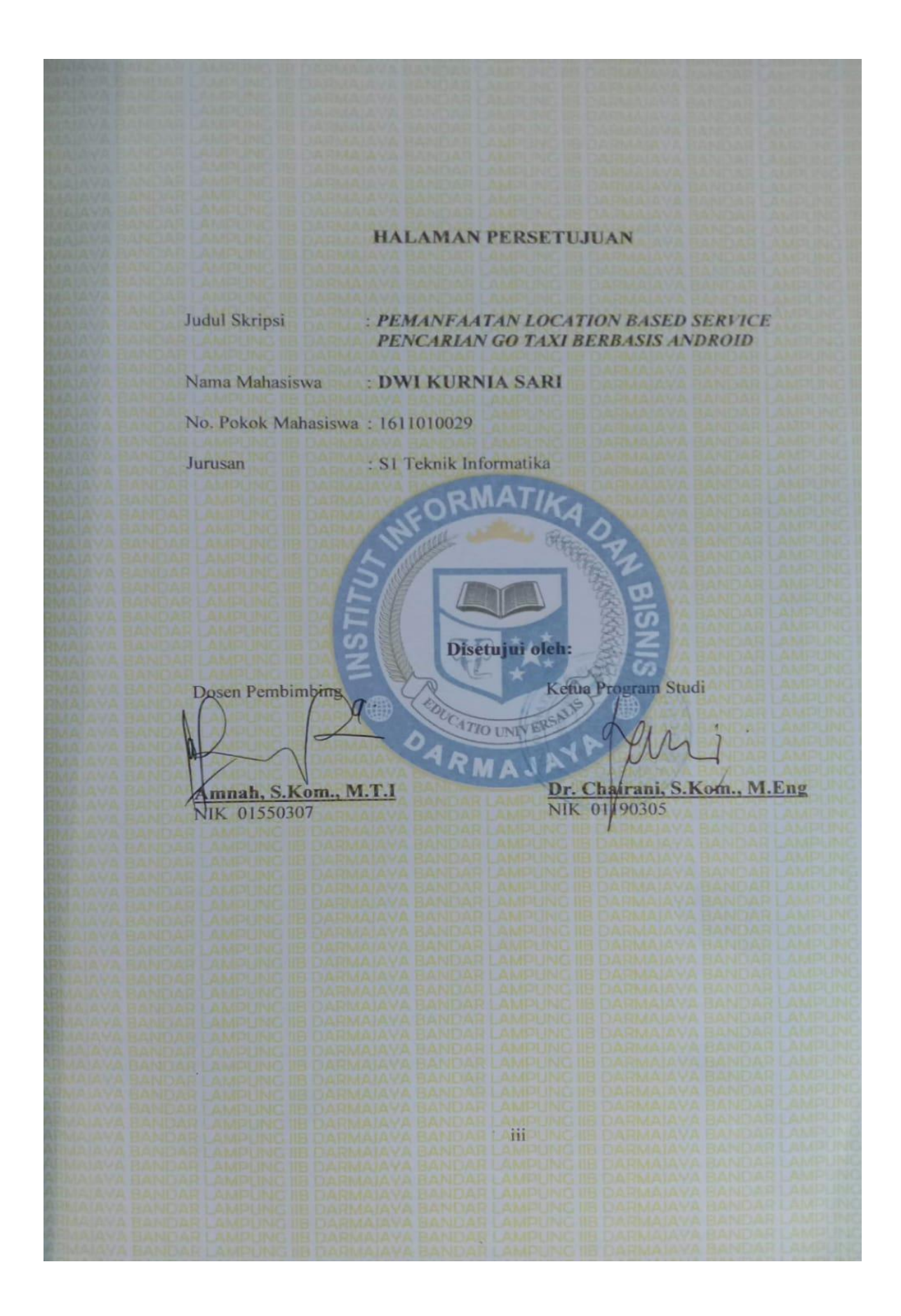

**HALAMAN PENGESAHAN** Telah Diuji dan Dipertahankan Didepan Tim Penguji Skripsi Jurusan Teknik Informatika Institut Informatika dan Bisnis Darmajaya Bandar Lampung dan Dinyatakan Diterima untuk Memenuhi Syarat Guna Memperoleh Gelar Sarjana Komputer Mengesahkan Tanda Tangan 1. Tim Penguji Anggota 1: Fitria, S.T., M.Kom Anggota 2 : Rahmalia Syahputri, S.Kom., M.Eng.Sc 2. Dekan Fakultas Ilmu Komputer **ATIO UNIVER** u Zaidir Jamal, S.T., M.Eng NIK 00590203 Tanggal Lulus Ujian Skripsi: 16 September 2020 iv

## **INTISARI**

## **PEMANFAATAN** *LOCATION BASED SERVICE* **PENCARIAN** *GO TAXI* **BERBASIS ANDROID**

Oleh

## Dwi Kurnia Sari

## dwikurniasari053.1611010029@mail.darmajaya.ac.id

Saat ini transportasi telah berkembang menjadi salah satu kebutuhan yang penting di segala lapisan masyarakat, khususnya di kota Bandar Lampung. Salah satu transportasi yang berkembang dengan pesat dikalangan penduduk menengah dan kalangan atas adalah taksi. Taksi merupakan sarana transportasi publik yang berkembang dengan pesat. Namun pada kenyataannya, proses pengoperasiannya masih sangat konvensional dan sedikit sentuhan teknologi. Khususnya teknologi internet dan smartphone berbasis Android. Tujuan Penelitian ini adalah membuat sebuah media pelayanan pemesanan taksi oleh calon konsumen dengan menggunakan smartphone android yang terhubung dengan internet untuk mengetahui estimasi jarak tempuh dari posisi awal *driver* menuju lokasi tujuan *customer* berada.

Pada penelitian ini metode pengembangan perangkat lunak yang digunakan adalah metode *prototipe* seperti yang dikembangkan oleh Rosa. Metode prototipe ini terdiri dari tiga tahapan yaitu mendengarkan pelanggan, membangun atau memperbaiki prototipe, dan pengujian prototipe. Serta *location based service* (LBS) sebagai metode perhitungan jarak tempuh dengan menentukan titik lokasi yang sudah dipilih menggunakan *smartphone* melalui jaringan internet.

Penelitian ini menghasilkan sebuah perangkat lunak dengan teknologi *Location Based Service* dalam pencarian Taxi di Kota Bandar Lampung untuk mempermudah *customer* taksi dalam mencari taksi yang berada di Kota Bandar Lampung tanpa menghubungi (telepon) pihak armada taksi.

**Kata Kunci :** *Taksi, Android,* Metode *Prototipe, Location Based Service*

### **ABSTRACT**

## **UTILIZATION** *"LOCATION BASED SERVICE"* **SEARCH OF** *"GO TAXI"* **BASED ON ANDROID SERVICES**

By

## Dwi Kurnia Sari

#### dwikurniasari053.1611010029@mail.darmajaya.ac.id

Currently, transportation has developed into one of the most important needs at all levels of society, especially in the city of Bandar Lampung. One of the transportation that is growing rapidly among the middle and upper class population is a taxi. Taxis are a fast growing means of public transportation. But in reality, the operating process is still very conventional and has a little touch of technology. Especially internet technology and smartphones based on Android. The purpose of this study is to create a taxi ordering service media by prospective consumers using an android smartphone connected to the internet to determine the estimated distance from the driver's initial position to the customer's destination.

In this research, the software development method used is the prototype method as developed by Rosa. This prototype method consists of three stages, namely listening to customers, building or repairing prototypes, and prototype testing, as well as Location Based Service (LBS) as a method of calculating the mileage by determining the location point that has been selected using a smartphone via the internet network.

This research produces a software with Location Based Service technology in the search for taxis in the city of Bandar Lampung to make it easier for taxi customers to find taxis in the city of Bandar Lampung without contacting (telephone) the taxi company.

**Keywords**: *Taxi, Android, Prototype Method, Location Based Service.*

## Daftar Isi

## Halaman

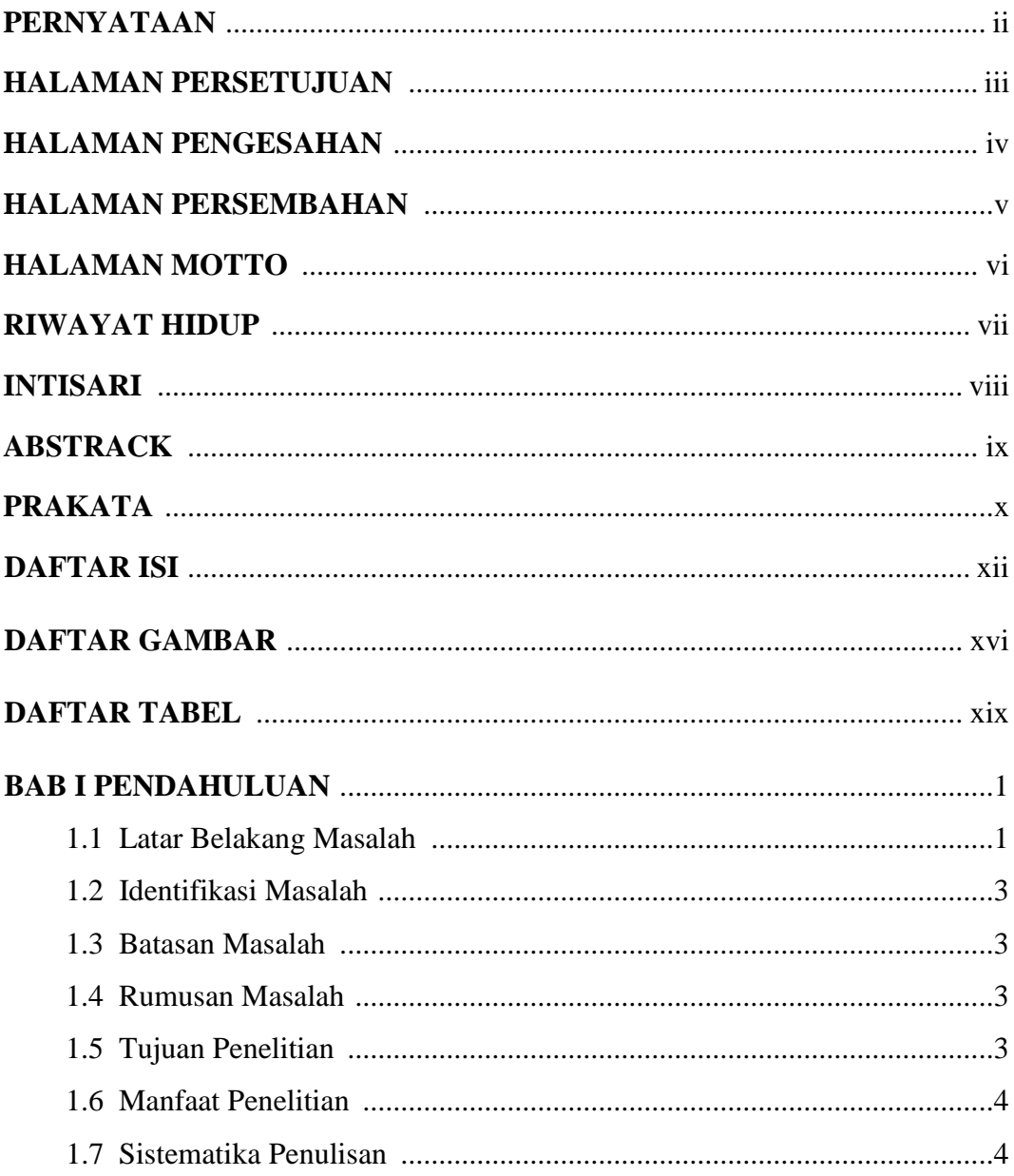

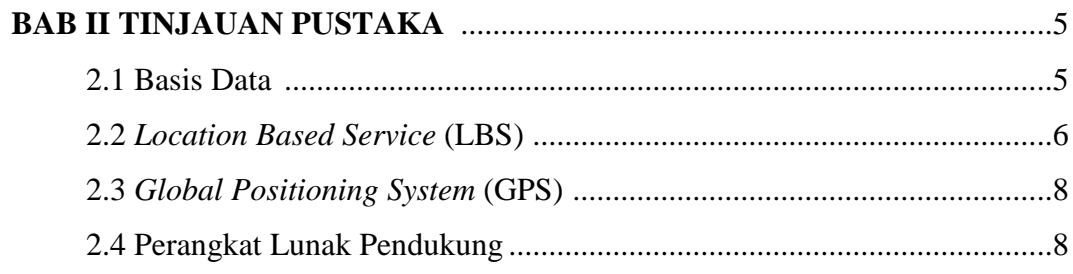

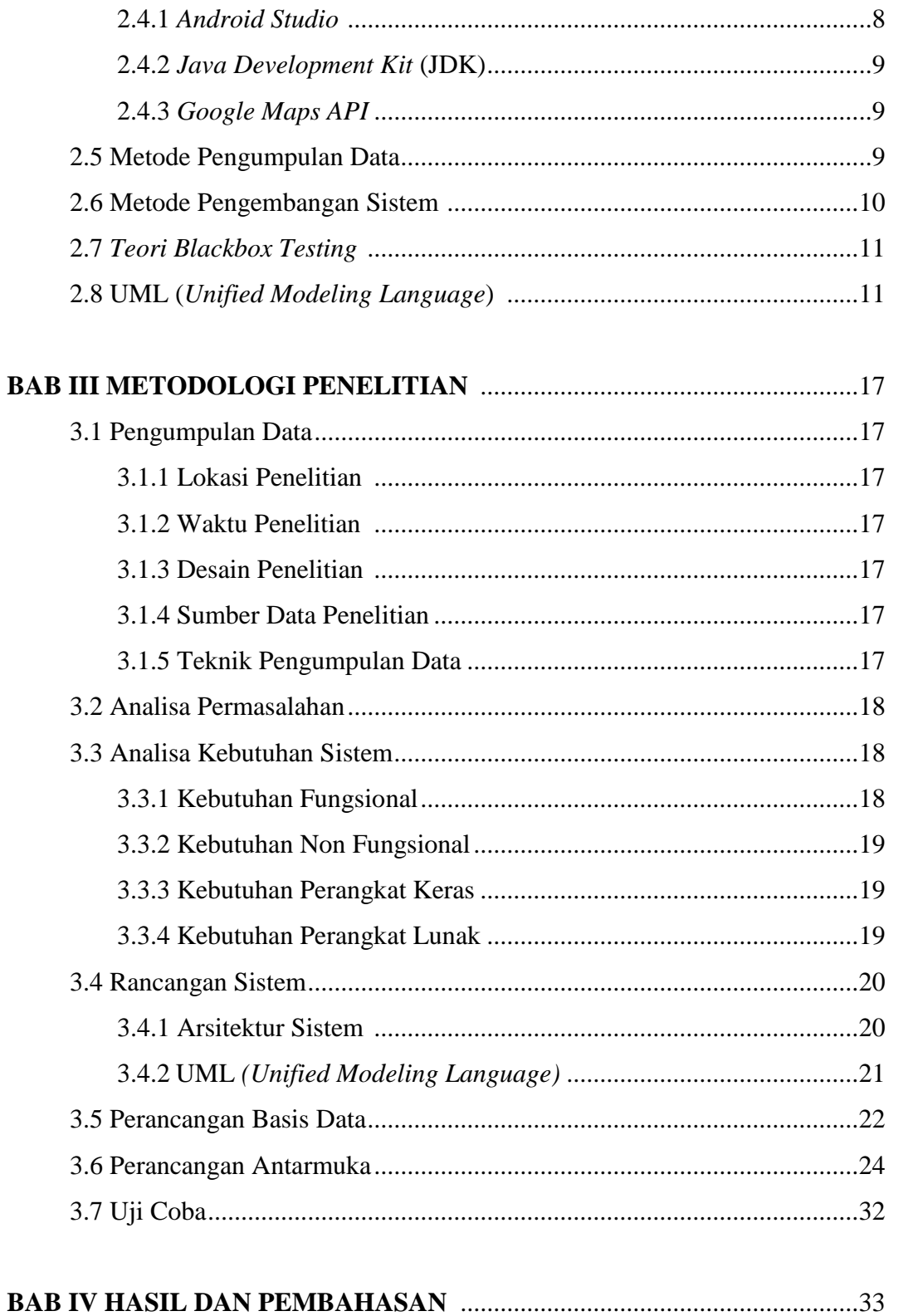

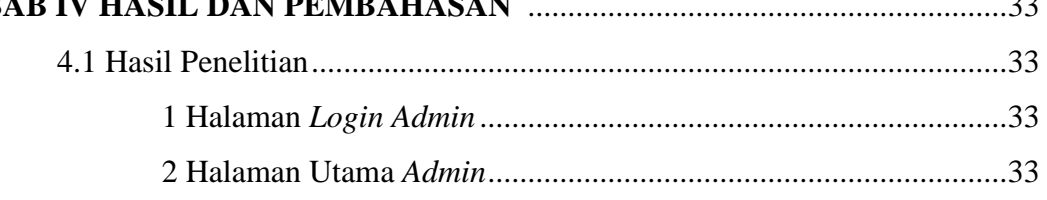

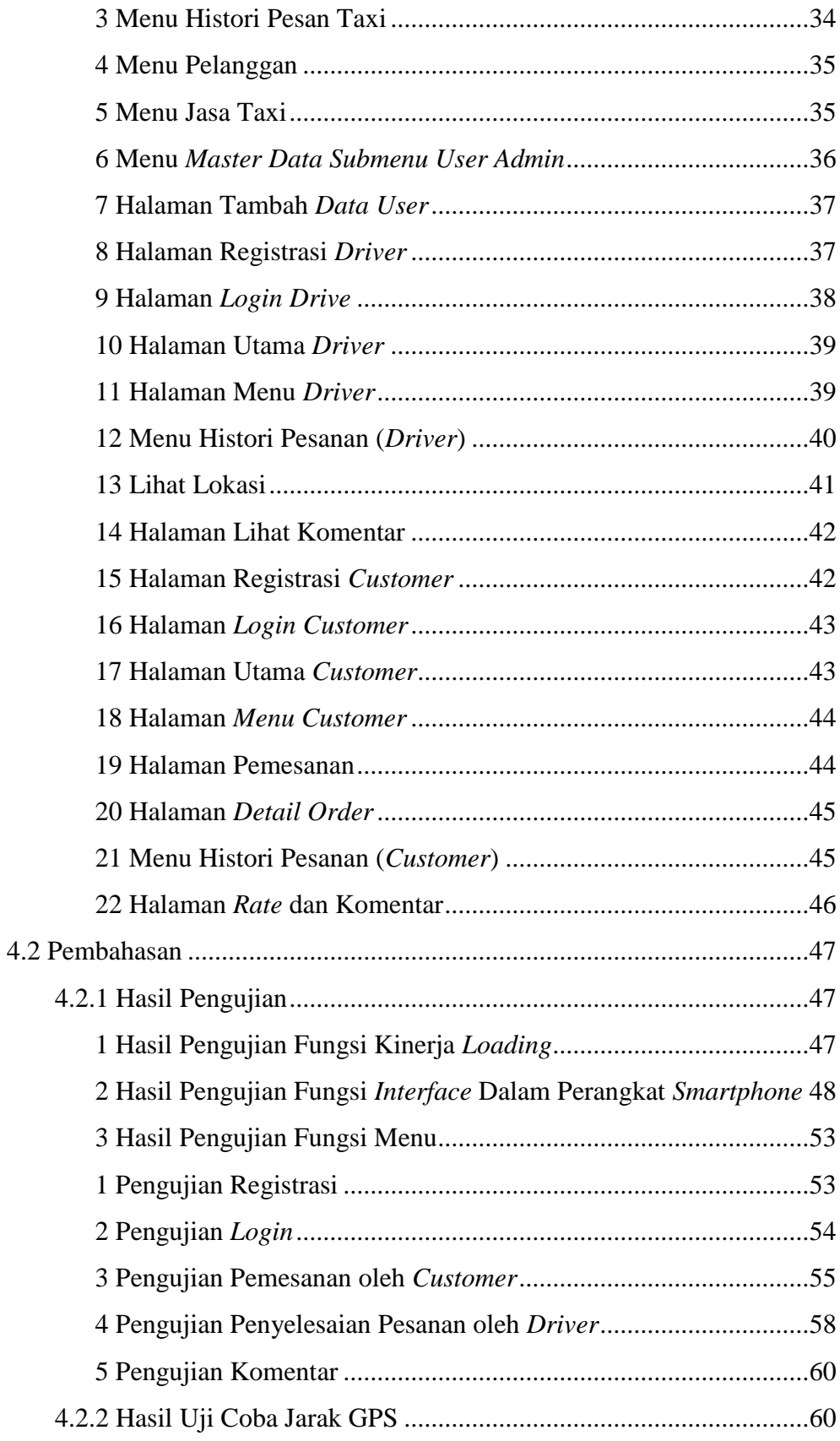

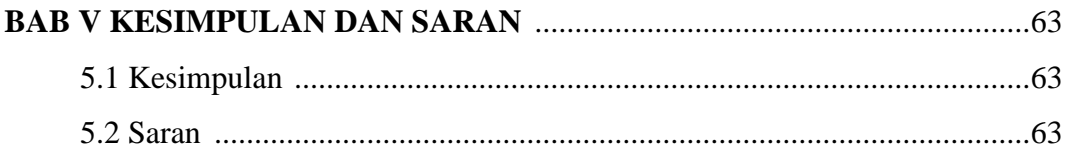

# **DAFTAR PUSTAKA**

## **LAMPIRAN**

# **DAFTAR GAMBAR**

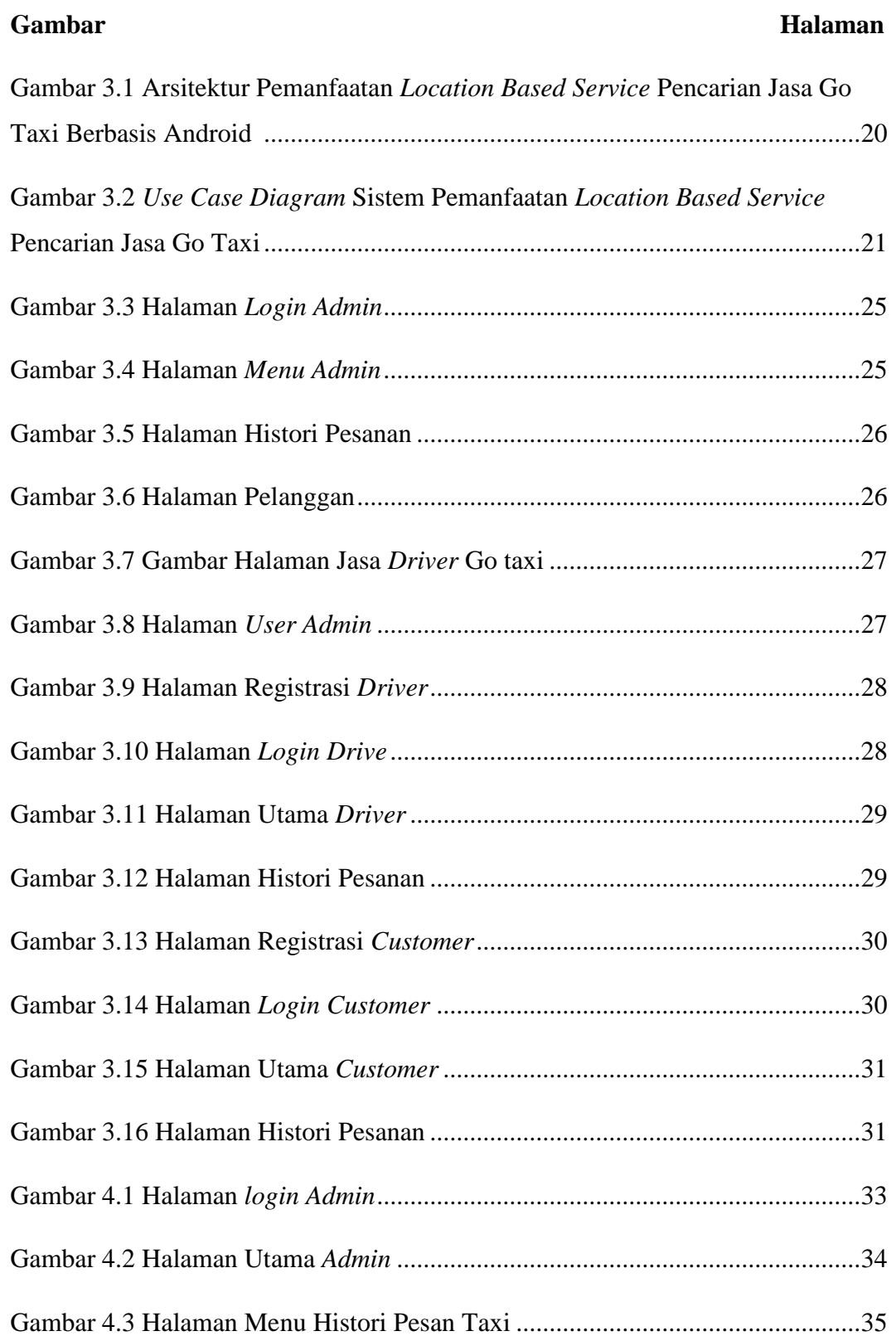

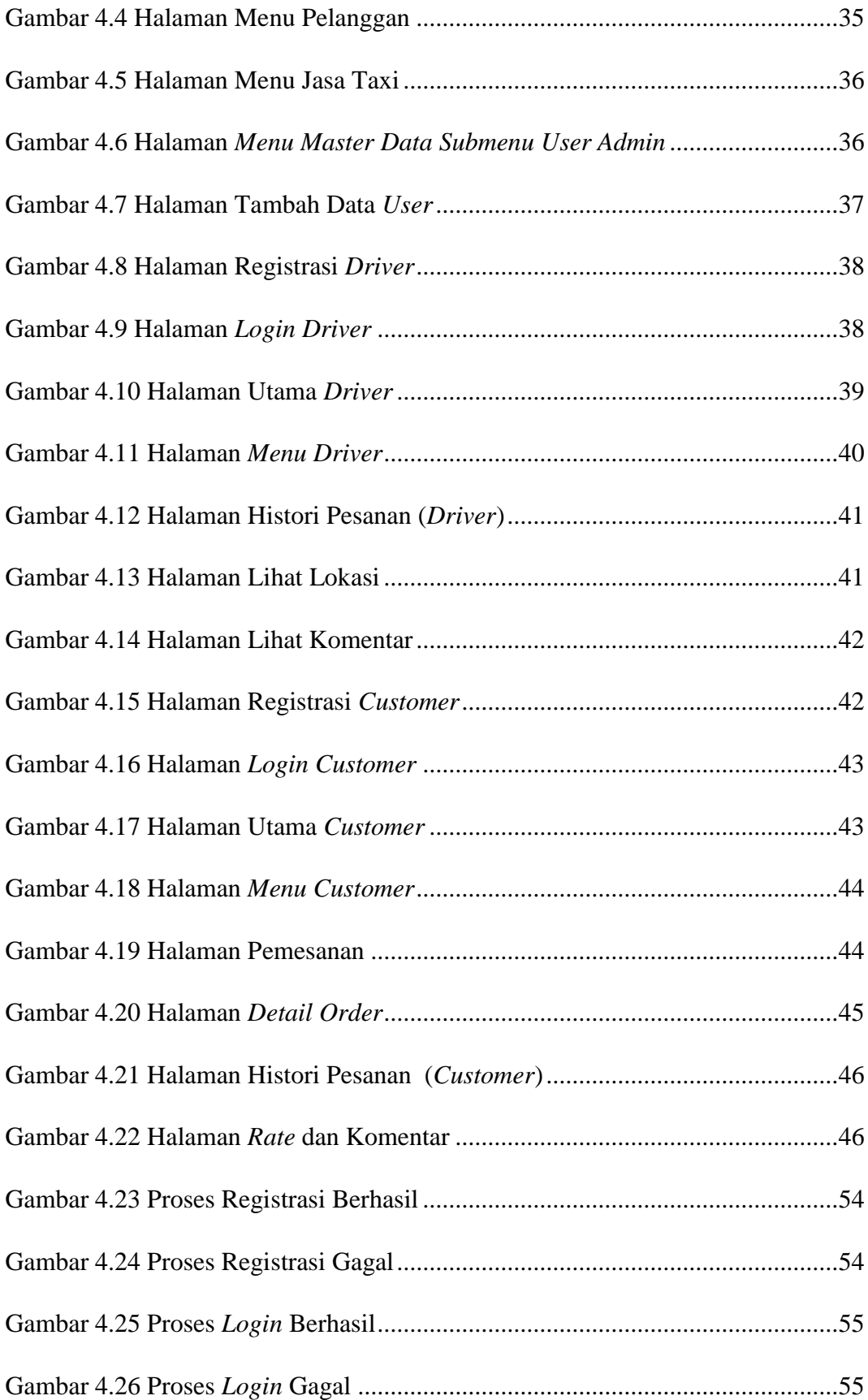

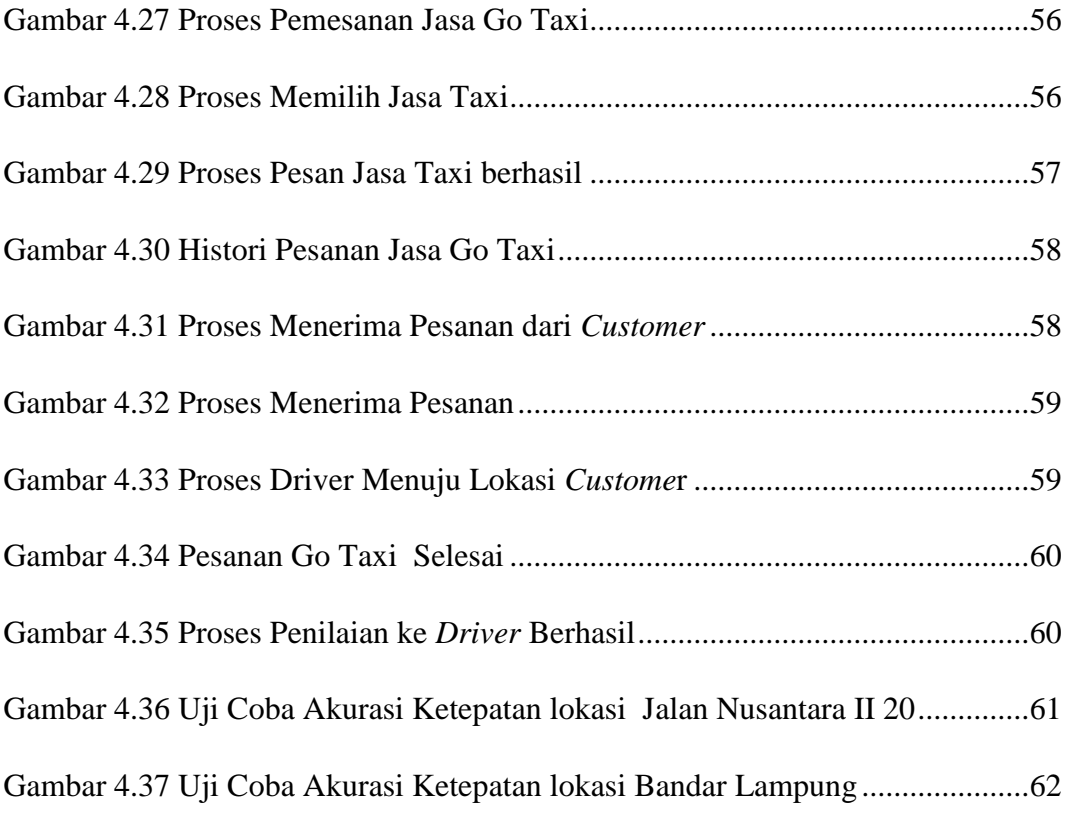

# **DAFTAR TABEL**

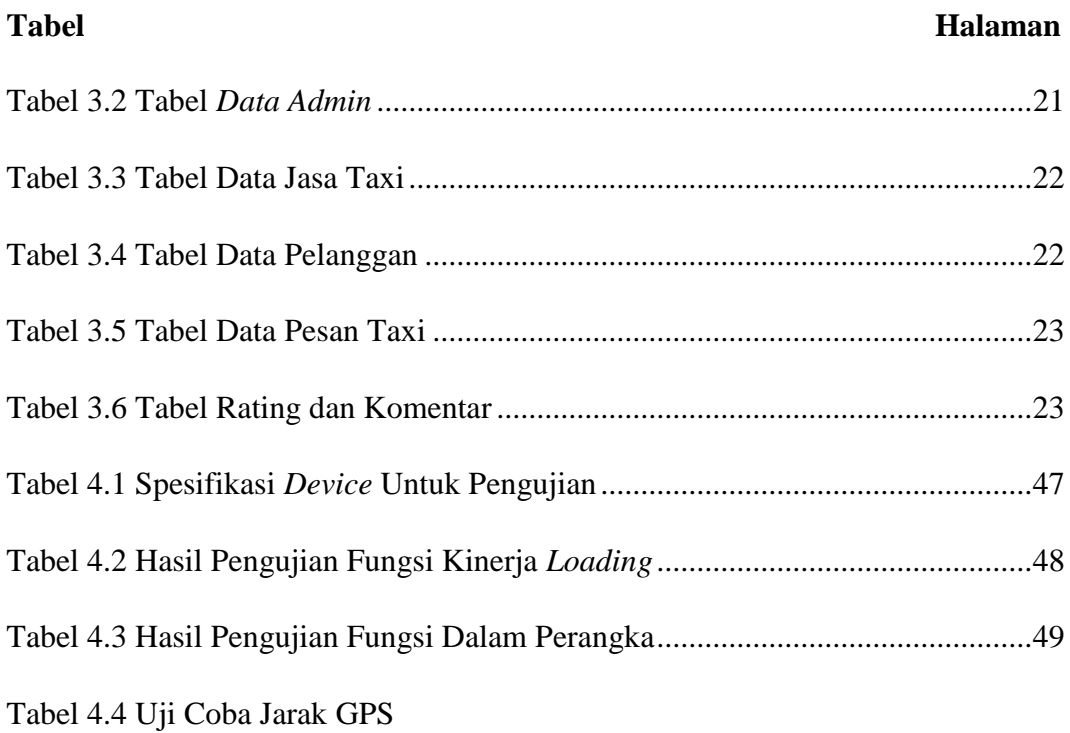

## **BAB I PENDAHULUAN**

#### **1.1 Latar Belakang**

Saat ini transportasi telah berkembang menjadi salah satu kebutuhan yang semakin berperanan penting di segala lapisan masyarakat, khususnya di kota – kota besar. Berbagai jenis moda transportasi telah tumbuh dan berkembang seiring dengan tingkat perkembangan ekonomi dan penduduk di suatu daerah. Salah satu bentuk moda transportasi yang berkembang dengan pesat seiring dengan perkembangan penduduk kalangan menengah dan kalangan atas adalah taksi.

Meskipun taksi sebagai moda transportasi publik sudah berkembang dengan pesat, namun pada kenyataannya proses pengoperasiannya masih sangat konvensional dan minim sentuhan teknologi informasi. Proses pemesanan taksi dari calon konsumen masih mengandalkan panggilan telepon, dan juga proses distribusi pemesanan taksi dari pusat layanan ke masing-masing armada taksi juga masih menggunakan sarana komunikasi radio. Proses pelaporan dari armada taksi tentang proses pengantaran konsumen ke tujuan juga masih berupa komunikasi radio. Sistem pelayanan diatas tentu saja kurang relative atau cepat sehingga dipandang perlu untuk merumuskan sebuah sistem baru yang dapat membuat sistem pemesanan taksi dengan waktu yang relative lebih singkat atau cepat.

Pada tulisan ini dikemukakan salah satu solusi peningkatan efisiensi pelayanan taksi dengan memanfaatkan Teknologi Informasi dalam pengoperasian armada taksi, khususnya dengan menggunakan teknologi Internet dan perangkat bergerak berbasis Android. Menerapkan metode LBS (*Location Based Service*) untuk menentukan titik lokasi yang sudah dipilih. Adapun tujuan dari pengembangan ini adalah untuk mengetahui estimasi jarak tempuh dari posisi awal *driver* menuju lokasi tujuan *customer* berada.

Menurut Gunita, dkk (2013), teknologi memegang peran sangat penting di era modernisasi pada saat ini, dimana teknologi telah menjadi bagian yang tidak dapat dipisahkan dalam kehidupan sehari-hari. Perkembangan teknologi saat ini telah merambah ke segala aspek kehidupan sehingga saat ini seolah masyarakat telah dimanjakan oleh adanya alat-alat yang dapat memberikan kemudahan dalam aktifitas seharihari.Salah satunya adalah handphone, yang ditandai lahirnya teknologi smartphone. Kelebihan perangkat smartphone adalah adanya teknologi GPS (*Global Positioning System*) yang telah terintegrasi. Hal ini memudahkan pengembang memanfaatkan nilai-nilai geografis dari teknologi GPS yang berupa koordinat untuk mengembangkan aplikasi-aplikasi berbasis LBS (*Location Based Service*).

Aplikasi *Location Based Service* Pencarian Tempat Di Kota Manado Berbasis Android yang dikembangkan oleh (Rompas, Sinsuw, Sompie, & Lumenta, 2012). Permasalahan utama pada penelitian ini adalah kesulitan seseorang mengetahui posisi atau lokasi dia saat ini serta kesulitan mencari lokasi suatu tempat yang ingin dituju. Pada penelitian ini menghasilkan suatu aplikasi mobile yang dapat mengetahui dan menampilkan posisi user dengan tempat-tempat tertentu. Aplikasi ini terintegrasi dengan layanan Ependi & Suyanto (2016) *Journal of Information Systems Engineering and Business Intelligence*, 2 (1), 33-39 34 Google Map dalam penentuan jalur ke tempat-tempat yang ingin dituju

LBS (*Location Based Service*) adalah kemampuan untuk mencari lokasi geografis dari *mobile device* dan menyediakan layanan berdasarkan lokasi yang diperolehnya. LBS menghasilkan layanan informasi yang dapat dicocokkan dengan lokasi keberadaan calon penerima informasi (Anwar, dkk 2014). Hal ini menyebabkan peningkatan nilai informasi dikarenakan penerima dapat mengasosiasikan pengetahuan atau informasi yang didapat dengan keberadaanya.

Berdasarkan uraian diatas, maka akan dibangun aplikasi Pemanfaatan *Location Based Service* Pencarian *Go Taxi* Berbasis Android untuk mencari jasa taksi yang berada di Bandar Lampung. Dengan memanfaatkan LBS (*Location Based* 

*Service)* akan memberikan layanan pada pengguna jasa taksi untuk mengetahui jasa taksi yang tersedia. Aplikasi ini memungkinkan pelayanan pesanan oleh calon konsumen dengan menggunakan penjelajah Internet maupun dengan panggilan telepon, operator taksi juga bisa memantau armada taksi yang sedang beroperasi, sedangkan sopir taksi akan dibekali perangkat bergerak Android untuk menanggapi permintaan layanan dari operator atau pelaporan penyelesaian hantaran konsumen.

#### **1.2 Identifikasi Masalah**

Identifikasi masalah yang diambil berdasarkan latar belakang:

- 1. Proses pemesanan taksi dari calon konsumen masih mengandalkan panggilan telepon.
- 2. Proses pelaporan dari armada taksi tentang proses pengantaran konsumen ke tujuan juga masih berupa komunikasi radio..

#### **1.3 Batasan Masalah**

Batasan masalah dari penelitian ini adalah:

- 1. Pembangunan layanan berbasis lokasi ini berjalan pada perangkat smartphone yang menggunakan sistem operasi android versi 4.0.
- 2. Informasi yang diberikan hanya informasi *list go taxi*, pencarian *driver go taxi*, pemesanan *go taxi*, dan menampilkan lokasi *go taxi*.
- 3. Peta yang digunakan untuk menampilkan lokasi adalah *Google Maps.*

## **1.4 Rumusan Masalah**

Rumusan masalah yang dapat di ambil berdasarkan latar belakang yaitu Bagaimana mengembangkan Pemanfaatan *Location Based Service* Pencarian Jasa *Go Taxi* Berbasis Android?

#### **1.5 Tujuan Penelitian**

Tujuan penelitian sebagai berikut :

1. Menganalisa kebutuhan aplikasi untuk Pemanfaatan *Location Based Service* Pencarian Jasa *Go Taxi* Berbasis Android.

2. Merancang aplikasi Pemanfaatan *Location Based Service* Pencarian Jasa *Go Taxi* Berbasis Android.

#### **1.6 Manfaat Penelitian**

Manfaat dari penelitian ini adalah :

- 1. Adanya analisa sistem berbasis android.
- 2. Adanya aplikasi sistem pencarian *driver go taxi* berbasis android dengan pemanfaatan *location based service* dapat mempermudah masyarakat untuk mencari informasi pencarian *driver go taxi* terdekat akan muncul otomatis dari titik lokasi pemesan jasa *go taxi* berada.

#### **1.7 Sistematika Penulisan**

Penulisan skripsi berdasarkan data dan fakta yang telah dikumpulkan oleh penulis dan penyajiannya sebagai berikut:

#### 1. BAB I : PENDAHULUAN

Merupakan bab pendahuluan yang berisi latar belakang, identifikasi masalah, batasan masalah, rumusan masalah, tujuan penelitian, manfaat penelitian, dan sistematika penulisan.

## 2. BAB II : TINJAUAN PUSTAKA

Berisi uraian penjelasan tentang dasar teori yang berhubungan dengan permasalahan dan penyelesaian yang akan dibahas dalam aplikasi pemanfaatan *location based service* pencarian *go taxi* berbasis android.

#### 3. BAB III : METODOLOGI PENELITIAN

Berisi metode-metode yang digunakan dalam merancang dan membangun aplikasi.

#### 4. BAB IV : HASIL DAN PEMBAHASAN

Berisi pembahasan dari hasil analisa dan perancangan sistem sebagai bukti aplikasi pemanfaatan *location based service* pencarian *go taxi* berbasis android yang telah dibuat.

## 5. BAB V: KESIMPULAN DAN SARAN

Pada bab ini berisi kesimpulan atas pokok masalah dan saran dari penulis atas analisis data dan pembahasan masalah.

## **BAB II TINJAUAN PUSTAKA**

## **2.1 Android**

Android merupakan *Operating System(OS) Mobile* yang berkembang dewasa ini.OS lainnya seperti Windows Mobile, Symbian OS, iOS, dan masih banyak lagi juga menawarkan keoptimalan berjalan di atas *hardware* yang ada. Akan tetapi OS yang ini berjalan dengan memprioritaskan aplikasi inti yang dibangun sendiri tanpa melihat potensi yang cukup besar dari aplikasi pihak ketiga (Nazaruddin, 2014).

Berikut fitur-fitur yang ada pada Android adalah :

1. *Framework* Aplikasi

Memungkinkan penggunaan dan pemindahan dari komponen yang tersedia.

- 2. Dalvik *Virtual Machine Virtual Machine* untuk pengoptimalan perangkat *mobile*.
- 3. Grafik Grafik 2D dan 3D yang menggunakan *library* OpenGL.
- 4. SQLite Untuk penyimpanan data.
- 5. Mendukung Media Audio, video, dan berbagai format gambar(MPEG4, , MP3, H.264, AAC, AMR, JPG, GIF, PNG).
- 6. GSM, Bluetooth, EDGE, 3G dan Wi-Fi(tergantung *hardware).*
- 7. Kamera, *Global Positioning System*(GPS), kompas dan *accelerometer*  (tergantung *hardware*).Lingkungan pengembangan yang kaya seperti emulator, *debugging,* dan *plugin* Eclipse IDE.

## **2.1. Basis Data**

Basis data atau database merupakan kumpulan data satu dengan data lainnya yang tersimpan dalam satu tempat penyimpanan luar dan membutuhkan suatu perangkat lunak untuk menjalankannya (Edhy, 2012). Elemen-elemen basis data antara lain :

- 1. Entitas kumpulan dari beberapa objek yang memiliki karakter sama namun bisa di bedakan satu dengan lain nya. Contoh objek nya berupa orang, barang atau tempat.
- 2. Atribut unit terkecil dalam data yang mempunyai relasi dan makna bagi pengguna atau *user.*
- 3. Data *value* data atau informasi yang tersimpan pada tipe data, atribut, dan elemen. Contoh nilai data yaitu atribut nama siswa.
- 4. *Field*/tabel kumpulan karakter yang di bentuk dalam satu arti. Jika field itu terdapat seperti nama barang atau nomor barang, maka *field* yang terdapat harus berhubungan dengan atau berkaitan dengan nama dan nomor barang tersebut.
- 5. *Record* ialah kumpulan dari beberapa *field* yang lengkap, dan di hitung dalam bentuk satuan baris.

## **2.2.** *Location Based Service (LBS)*

*Location based service* adalah layanan informasi yang di akses menggunakan piranti *mobile* melalui jaringan internet dan seluler serta memanfaatkan kemampuan penunjuk lokasi pada piranti *mobile.* Konsep dari metode *Location Based Service* ini sendiri menggunakan database informasi geografis yang digabungkan dengan teknologi *Global Positioning System* (GPS) yang tertanam di *smartphone* pengguna untuk melacak suatu pergerakan *device* pengguna dan mengirimkan informasi yang dibutuhkan oleh *device* pengguna. (Susanty, Astari, & Thamrin, 2019).

- 1. *Mobile Device* yaitu sebuah alat yang digunakan oleh pengguna untuk meminta informasi yang dibutuhkan. Perangkat memungkinkan yaitu perangkat yang memiliki fasilitas navigasi seperti PDA*, mobile phone*, laptop dan lainnya.
- 2. *Communication Network* adalah jaringan selular yang mengirimkan data pengguna dan permintaan layanan.
- 3. *Positioning Component* biasanya posisi pengguna harus ditentukan untuk pengolahan layanan. Posisi pengguna dapat diperoleh menggunakan jaringan komunikasi atau dengan menggunakan *Global Positioning System* (GPS).

4. *Service and Content Provider* yaitu penyedia layanan informasi data yang dapat di minta oleh pengguna. Komponen LBS dapat ditunjukan pada gambar berikut:

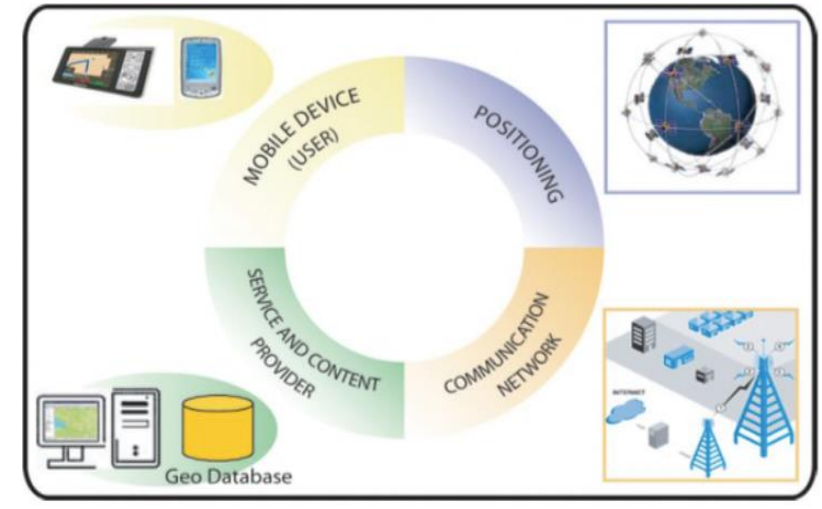

**Gambar 2. 1 Komponen** *Location Based Service* **(LBS) (Sumber :** Susanty, 2019**)**

a. Unsur Utama pada *Location Based Service* (LBS)

*Location Based Service* (LBS) memiliki unsur utama yaitu :

- 1. *Location* (API *Maps*) menyediakan perangkat bagi sumber atau *source* untuk *location based service* (LBS), *Application Programming Interface* (API) *maps* menyediakan fasilitas untuk menampilkan dan memanipulasi peta.
- 2. *Location Provider* (API *Location*) menyediakan teknologi pencarian lokasi yang digunakan oleh perangkat. API *Location* berhubungan dengan data GPS (*Global Positioning System*) dan data lokasi *real-time*. API *Location* berada pada data android yaitu data paket internet yang digunakan oleh perangkat.
- b. Cara akses layanan *Location Based Service* (LBS)

Pada *platform* ada dua cara yang berbeda untuk mengakses layanan LBS:

1. Inisiatif dari *platform*:

Pengguna mengirimkan permintaan (teks) untuk informasi tentang layanan di daerah dekat sekitarnya.

2. Inisiatif dari pengguna

Pengguna register terlebih dahulu untuk menerima tertentu informasi setiap kali dekat dengan tempat pengguna. Pengguna menerima diminta informasi pada item baru apabila di dekat tempat sekitar tersebut.

#### **2.3. Global Positioning System (GPS)**

*Global Positioning System* (GPS) merupakan suatu kumpulan satelit dan sistem kontrol yang memungkinkan sebuah penerima GPS untuk mendapatkan lokasinya di permukaan bumi 24 jam sehari. Sistem ini menggunakan sejumlah satelit yang berada di orbit bumi, yang memancarkan sinyal ke bumi dan di tangkap oleh sebuah alat penerima. *Global Positioning System* (GPS) adalah sistem untuk menentukan posisi di permukaan bumi dengan bantuan singkronisasi sinyal satelit. Sistem ini menggunakan minimal 4 satelit yang mengirimkan gelombang mikro ke bumi. Sinyal ini di terima oleh alat penerima di permukaan dan di gunakan untuk menentukan posisi, kecepatan, arah dan waktu (Susanty, Astari, & Thamrin, 2019).

#### **2.4. Perangkat Lunak Pendukung**

Berikut adalah perangkat lunak pendukung dalam penunjang pembangunan aplikasi yang akan di bangun.

### *2.4.1 Android Studio*

*Android studio* adalah IDE (*Integrated Development Environment*) resmi untuk pengembangan aplikasi *Androi*d dan bersifat *open source* atau gratis. Peluncuran *Android Studio* ini diumumkan oleh *Google* pada 16 mei 2013 pada *event Google*  I/O *Co*nference untuk tahun 2013. Sejak saat itu, *Android Studio* mengantikan *Eclipse* sebagai IDE resmi untuk mengembangkan aplikasi *Android* (Juansyah, 2015)*.* 

*Android studio* sendiri dikembangkan berdasarkan *IntelliJ* IDEA yang mirip dengan *Eclipse* disertai dengan ADT *plugin* (*Android Development Tools*). *Android studio* memiliki fitur :

- a. Projek berbasis pada *Gradle Build*
- b. *Refactory* dan pembenahan bug yang cepat
- c. *Tools* baru yang bernama "*Lint*" dikalim dapat memonitor kecepatan, kegunaan, serta kompetibelitas aplikasi dengan cepat.
- d. Mendukung *Proguard And App-signing* untuk keamanan.
- e. Memiliki GUI aplikasi android lebih mudah
- f. Didukung oleh *Google Cloud Platfrom* setiap aplikasi yang dikembangkan.

#### **2.4.2** *Java Development Kit* **(JDK)**

*Java Development Kit* (JDK) adalah sekumpulan perangkat lunak yang dapat kamu gunakan untuk mengembangkan perangkat lunak yang berbasis Java, sedangkan JRE adalah sebuah implementasi dari *Java Virtual Machine* yang benar-benar digunakan untuk menjalankan program java. Baisanya, setiap JDK berisi satu atau lebih JRE dan berbagai alat pengembangan lain seperti sumber *compiler java, bundling, debuggers, development libraries* dan lain sebagainya (Juansyah, 2015).

#### **2.4.3 Google Maps API**

*Google Maps API* adalah layanan berbasis web yang menyediakan informasi rinci suatu wilayah geografis dan situs di seluruh dunia. Selain peta jalan konvensional, *Google Maps* memperlihatkan di udara dengan satelit dari banyak tempat. Di beberapa kota, *Google Maps* menawarkan pemandangan jalan yang terdiri foto yang diambil dari kendaraan (Ariyanti, Khairil, & Kanedi, 2015).

#### **2.5. Metode Pengumpulan Data**

Teknik pengumpulan data merupakan faktor penting demi keberhasilan penelitian. Hal ini berkaitan dengan bagaimana cara mengumpulkan data, siapa sumbernya, dan apa alat yang digunakan (Hendryadi, 2014).

1. Observasi

Obrservasi merupakan salah satu teknik pengumpulan data yang tidak hanya mengukur sikap dari responden (wawancara) namun juga dapat digunakan untuk merekam berbagai fenomena yang terjadi (situasi, kondisi). Teknik ini digunakan bila penelitian ditujukan untuk mempelajari perilaku manusia, proses kerja, gejala-gejala alam dandilakukan pada responden yang tidak terlalu besar.

#### 2. Wawancara

Wawancara merupakan teknik pengumpulan data yang dilakukan melalui tatap muka dantanya jawab langsung antara pengumpul data maupun peneliti terhadap nara sumber atausumber data.

#### 3. Kuesioner

Kuesioner adalah daftar pertanyaan tertulis yang telah disusun sebelumnya. Pertanyaanpertanyaan yang terdapat dalam kuesioner, atau daftar pertanyaan tersebut cukup terperincidan lengkap dan biasanya sudah menyediakan pilihan jawaban (kuesioner tertutup) atau memberikan kesempatan responden menjawab secara bebas (kuesioner terbuka).

#### **2.6. Metode Pengembangan Sistem**

*Prototype* merupakan metodologi pengembangan *software* yang menitik pada pendekatan aspek desain, fungsi dan *user-interface*. *Developer* dan *user* fokus pada *user-interface* dan bersama-sama mendefisikan spesifikasi, fungsi, desain dan bagaimana *software* bekerja. *Developer* dan *user* bertemu melakukan komunikasi dan menentukan tujuan umum, kebutuhan yang diketahui dan gambaran bagian-bagian yang akan dibutuhkan. *Developer* mengumpulkan detail dari kebutuhan dan memberikan suatu gambaran dengan cetak biru (*prototype*). Dari proses tersebut akan diketahui detail-detail yang harus dikembangkan atau ditambahkan oleh *developer* terhadap cetak biru, atau menghapus detail-detail yang tidak diperlukan oleh *user*. Proses akan terjadi terus menerus sehingga produk sesuai dengan keinginan dari *user*.

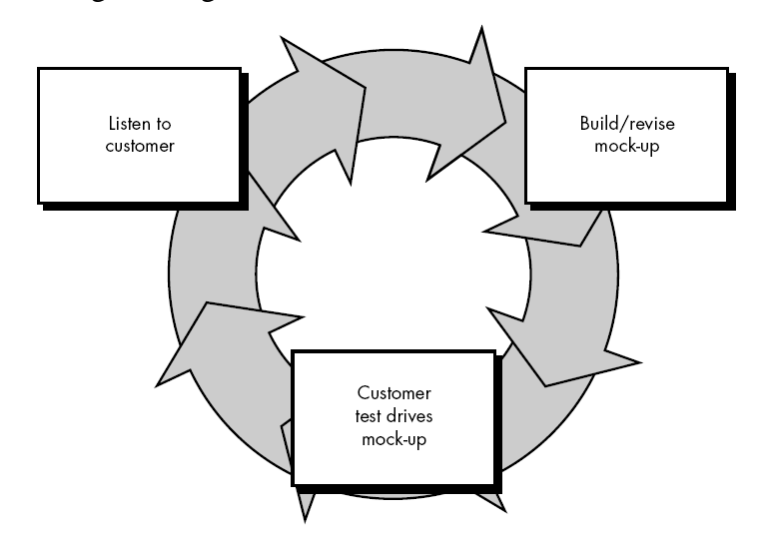

**Gambar 2. 2 Metode Pengembangan Sistem** *Prototype*

**(Sumber :** Rosa, 2015**)**

Pengembangan dari perancangan sistem ini dalam pelaksanaannya menggunakan tiga tahap siklus pengembangan model *prototype* yaitu:

- 1. Mendengarkan Pelanggan *(Listen to Customer)* merupakan tahap pertama dalam merancang sebuah sistem. Pada tahap ini akan menentukan informasiinformasi yang dibutuhkan oleh pelanggan agar tercipta sebuah aplikasi sehingga mengarah pada tujuan dibuatnya aplikasi tersebut.
- 2. Membangun dan Memperbaiki prototipe *(Build/revice mockup)* dalam tahap ini dilakukan perancangan dan pengkodean untuk sistem yang diusulkan yang mana tahapannya meliputi perancangan proses-proses yang akan terjadi dalam sistem, perancangan diagram UML yang akan digunakan, perancangan antarmuka keluaran serta dilakukan tahap pengkodean terhadap rancanganrancangan yang telah didefinisikan, kelengkapan *software* dan *hardware*.
- 3. Pengujian prototipe pada tahapan ini dilakukan pengujian terhadap sistem yang telah disusun dan melakukan pengenalan terhadap sistem yang telah diujikan serta evaluasi apakah sistem yang sudah jadi sudah sesuai dengan yang diharapkan.

## **2.8 Teori** *Blackbox Testing*

*Black box testing* adalah *tipe testing* yang memerlukan perangkat lunak yang tidak diketahui kinerja internalnya. Sehingga para tester memandang perangkat lunak seperti layaknya sebuah "kotak hitam" yang tidak penting dilihat isinya, tapi dikenal proses testing dibagian luar. Metode ujicoba *blackbox* memfokuskan pada keperluan fungsional dari software. Karena itu ujicoba *blackbox* memungkinkan pengembang software untuk membuat himpunan kondisi input yang akan melatih seluruh syarat-syarat fungsional suatu program (Sari, 2016).

## **2.9 UML (***Unified Modeling Language***)**

*Unified Modeling Language* (UML) adalah bahasa spesifikasi standar yang dipergunakan untuk mendokumentasikan, menspesifikasikan dan membangun perangkat lunak. UML merupakan metodologi dalam mengembangkan sistem berorientasi objek dan juga merupakan alat untuk mendukung pengembangan sistem. *Unified Modeling Language* (UML) adalah sebuah bahasa yang berdasarkan grafik atau gambar untuk memvisualisasi, menspesifikasikan, membangun, dan pendokumentasian dari sebuah sistem pengembangan software

berbasis OO (*Object-Oriented*). UML sendiri juga memberikan standar penulisan sebuah sistem *blue print*, yang meliputi konsep bisnis proses, penulisan kelaskelas dalam bahasa program yang spesifik, skema database, dan komponen komponen yang diperlukan dalam sistem *software*. Diagram *Unified Modelling Language* (UML) (Suendri, 2018) antara lain sebagai berikut:

1. *Use Case* Diagram, *Use case* menggambarkan *external view* dari sistem yang akan kita buat modelnya (Rosa, 2015) Model *use case* dapat dijabarkan dalam diagram *use case*, tetapi perlu diingat, diagram tidak indetik dengan model karena model lebih luas dari diagram. *Use case* harus mampu mengambarkan urutan aktor yang menghasilkan nilai terukur (Rosa, 2015).

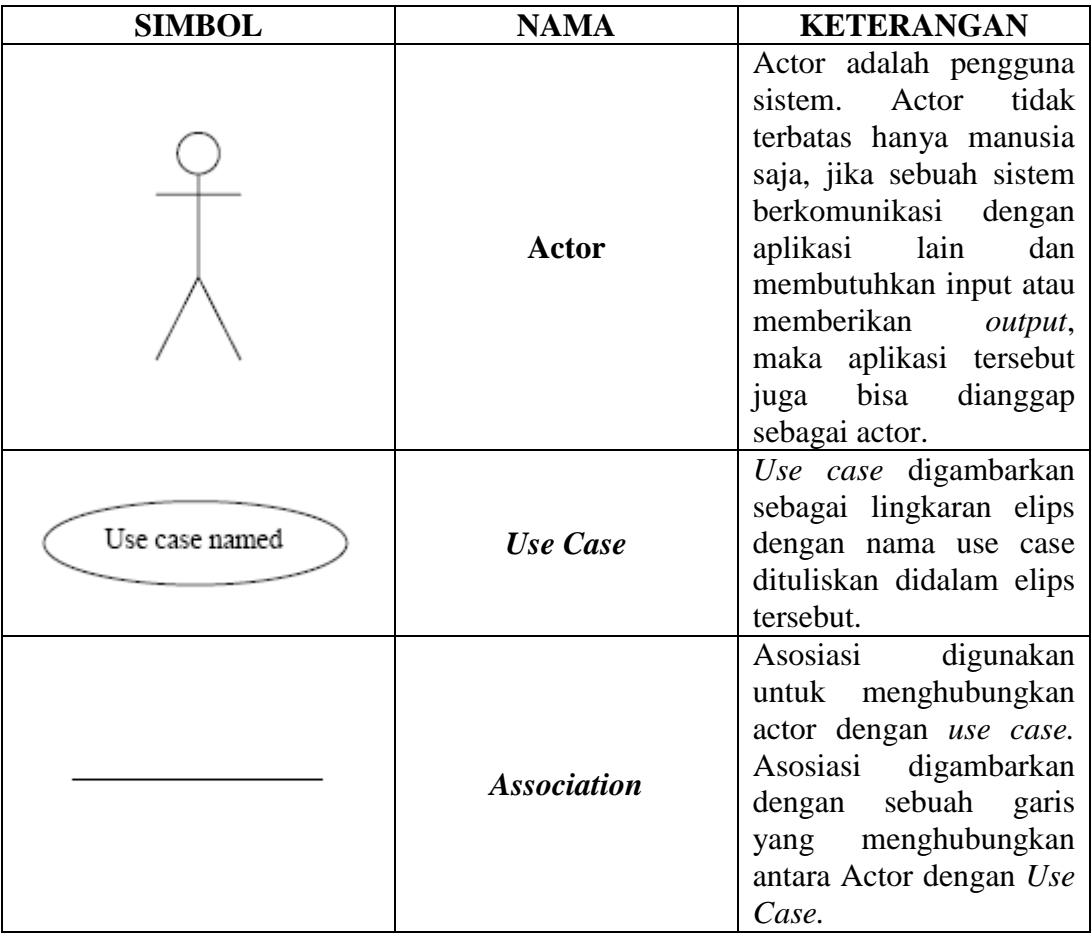

**Tabel 2. 1 Simbol-Simbol** *UseCase.*

**(Sumber :** Rosa, 2015**)**

- 2. *Class Diagram*, Kelas sebagai suatu set objek yang memiliki atribut dan perilaku yang sama, kelas kadang disebut kelas objek (Rosa, 2015). *Class* memiliki tiga area pokok yaitu :
	- 1. Nama, kelas harus mempunyai sebuah nama.
	- 2. Atribut, adalah kelengkapan yang melekat pada kelas. Nilai dari suatu kelas hanya bisa diproses sebatas atribut yang dimiliki.
	- 3. Operasi, adalah proses yang dapat dilakukan oleh sebuah kelas, baik pada kelas itu sendiri ataupun kepada kelas lainnya.

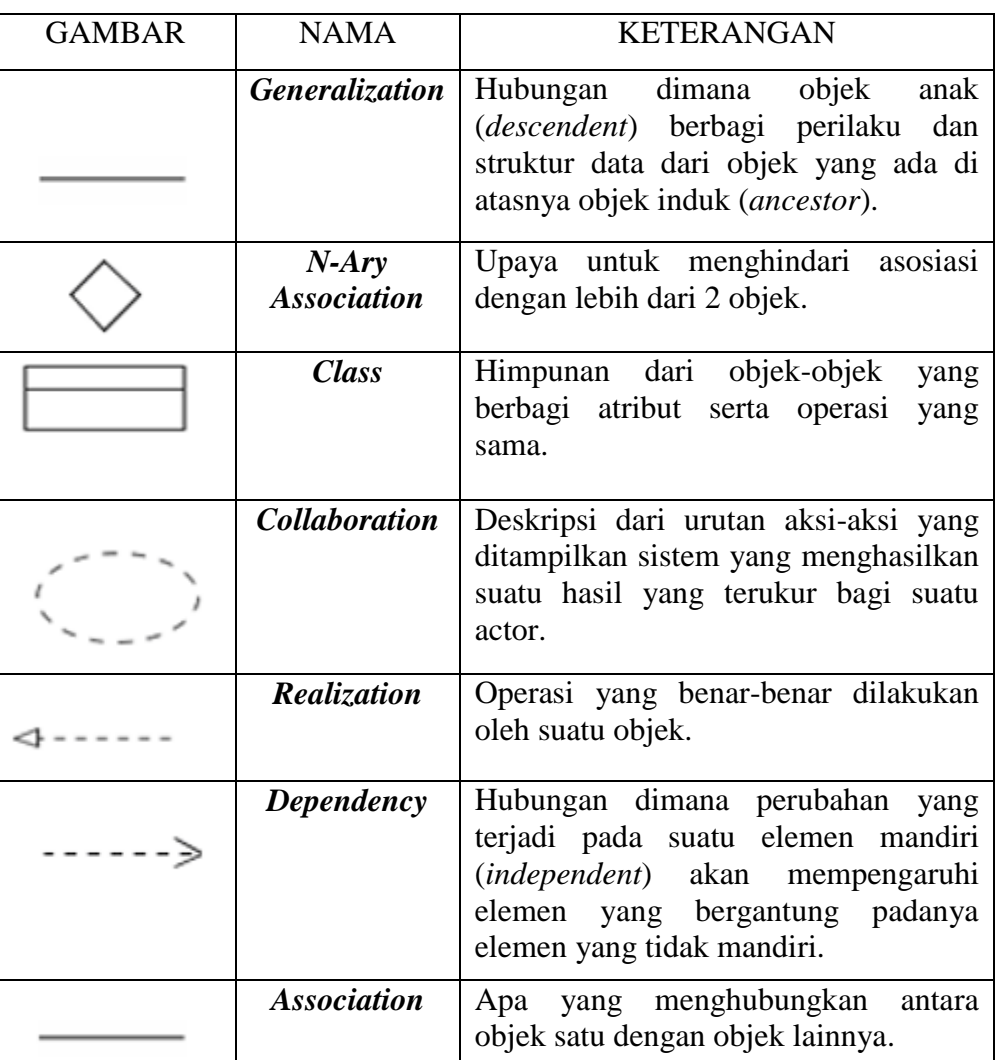

**Tabel 2. 2 Simbol** *Class Diagram*

13

**(Sumber :** Rosa, 2015**)**

3. *Activity Diagram*, Diagram actifitas menunjukkan aktifitas sistem dalam bentuk kumpulan aksi-aksi, bagaimana masing-masing aksi tersebut dimulai, keputusan yang mungkin terjadi hingga berakhirnya aksi. *Activity diagram* juga dapat menggambarkan proses lebih dari satu aksi salam waktu bersamaan. "Diagram *activity* adalah aktifitas-aktifitas, objek, *state*, transisi *state* dan *event*. Dengan kata lain kegiatan diagram alur kerja menggambarkan perilaku sistem untuk aktifitas" (Rosa, 2015).

#### **Tabel 2. 3 Simbol** *Activity Diagram*

**(Sumber :** Rosa, 2015**)**

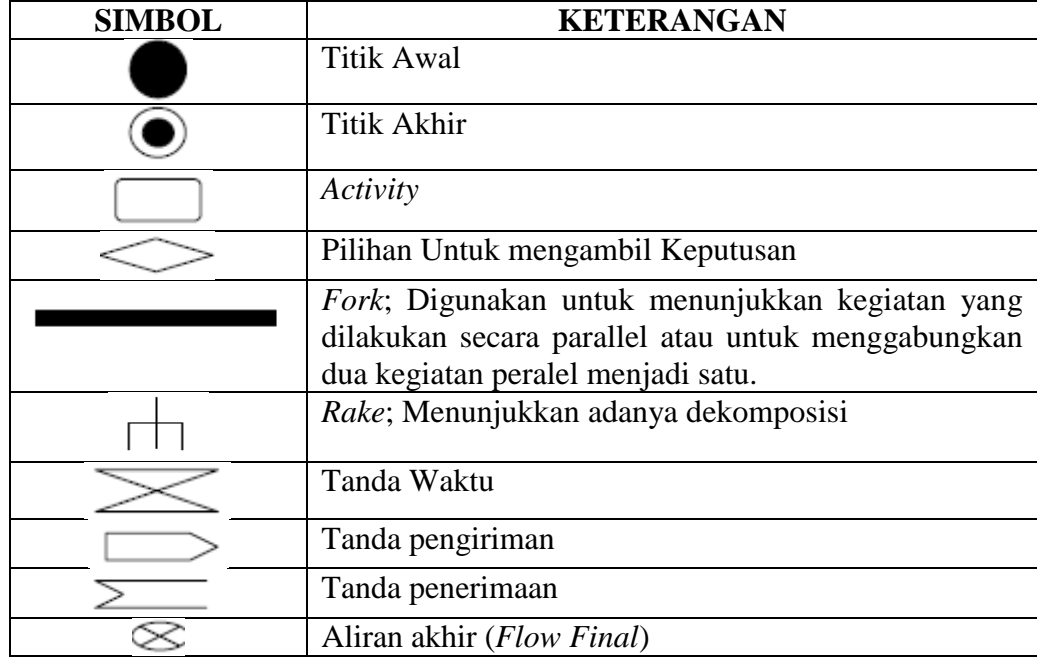

## **2.10 Penelitian Terkait**

**Tabel 2. 4 Penelitian Terkait**

| N <sub>o</sub> | Penelitian | Judul Penelitian                                            | Hasil Penelitian        |
|----------------|------------|-------------------------------------------------------------|-------------------------|
|                | Setianni & | Pesona : Sistem Informasi   Menggunakan <i>Location</i>     |                         |
|                |            | Syahputri (2019) Pemesanan Salon Online Based Service untuk |                         |
|                |            | Berbasis <i>Location Based</i>   mengetahui                 | posisi                  |
|                |            | Service                                                     | pelanggan dan pelanggan |

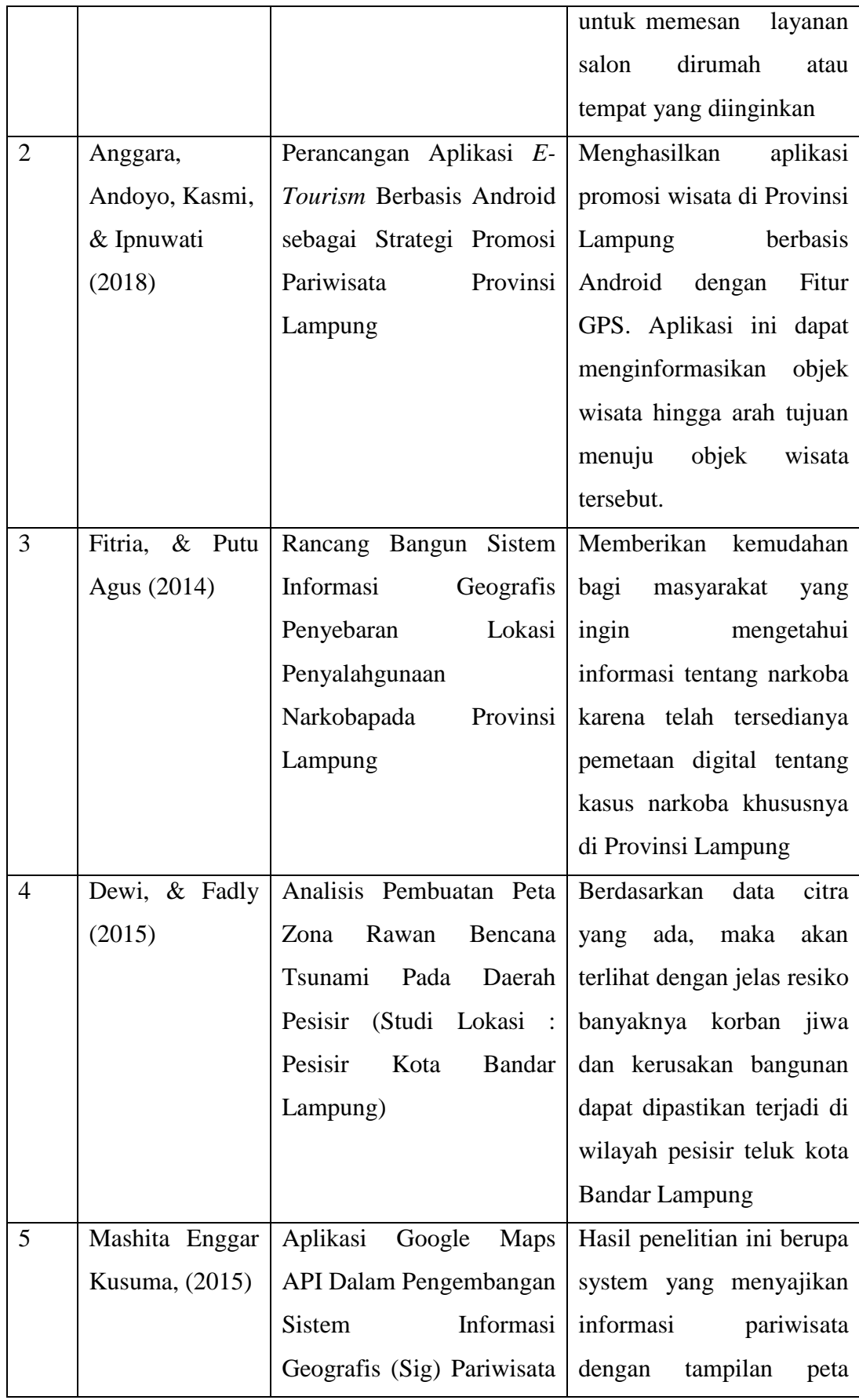

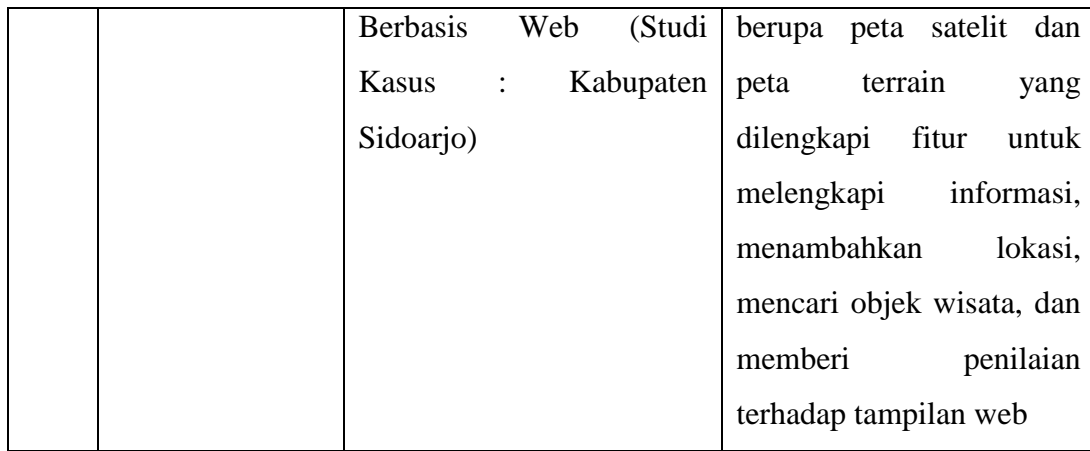

## **BAB III**

## **METODOLOGI PENELITIAN**

## **3.1 Pengumpulan Data**

## **3.1.1. Lokasi Penelitian**

Pelaksanaan penelitian, peneliti mengambil lokasi di Kota Bandar Lampung karena jasa go taxi belum memiliki aplikasi untuk media informasi seperti pelayanan dan pesan jasa go taxi.

### **3.1.2. Waktu Penelitian**

Kegiatan penelitian ini membutuhkan waktu 3 bulan pada periode tahun 2020.

### **3.1.3. Desain Penelitian**

Pada penelitian ini, peneliti menggunakan metode penelitian kualitatif. Peneliti mendiskripsikan mengenai lokasi dan mengenai suatu informasi taxi tersebut. Dengan metode ini lebih bertujuan untuk mengekplorasi sebagai prosedur pemecahan masalah yang diselidiki dengan menggambarkan keadaan subyek atau obyek penelitian (seseorang, lembaga, masyarakat dan lain-lain) pada saat sekarang berdasarkan faktor-faktor yang terlihat.

### **3.1.4. Sumber Data Penelitian**

Pada pelaksanaan penelitian ini, peneliti menggunakan sumber data primer. Data primer adalah data yang diambil langsung oleh peneliti kepada sumbernya tanpa adanya perantara. Narasumber tersebut di peroleh dari masyarakat disekitar Kota Bandar Lampung. Perolehan data menggunakan data primer dan data sekunder. Pengumpulan data primer dilakukan melalui pengamatan langsung dengan pendekatan interaksi wawancara. Sedang data sekundernya diperoleh dengan cara mengumpulkan data melalui peninggalan tertulis, terutama berupa buku-buku, jurnal dan majalah yang berisi tentang pendapat, teori, hukum dan lain-lain.

## **3.1.5. Teknik Pengumpulan Data**

#### a. Observasi

Observasi pada penelitian ini digunakan untuk apakah masyarakat mengetahui driver go taxi dan informasi go taxi yang ada di Kota Bandar Lampung.

#### b. Wawancara

Wawancara yaitu metode pengumpulan data primer yang akurat dan mendalam dengan cara wawancara langsung kepada responden, metode ini dilakukan dengan menggunakan alat berupa pedoman wawancara yang telah dipersiapkan.

#### **3.2 Analisa Permasalahan**

Proses pemesanan taksi dari calon konsumen masih mengandalkan panggilan telepon, dan juga proses distribusi pemesanan taksi dari pusat layanan ke masingmasing armada taksi juga masih menggunakan sarana komunikasi radio. Proses pelaporan dari armada taksi tentang proses pengantaran konsumen ke tujuan juga masih berupa komunikasi radio. Sistem pelayanan diatas tentu saja kurang relatif atau cepat.

#### **3.3 Analisa Kebutuhan Sistem**

## **3.3.1. Kebutuhan Fungsional**

Pada tahap ini akan dilakukan analisis kebutuhan fungsional sistem untuk membangun Aplikasi Pemanfaatan *Location Based Service* Pencarian Jasa *Go Taxi* Berbasis Android. Kebutuhan fungsional berisi proses-proses yang harus disediakan oleh sistem. Hasil analisis kebutuhan fungsional antara lain :

- a. Admin
	- 1. Admin dapat melakukan login.
	- 2. Admin dapat menghapus data modul *go taxi*, jasa *go taxi*, pemesanan dan *driver go taxi*.
	- 3. Admin dapat melihat data modul *go taxi*, jasa *go taxi*, pemesanan dan *driver go taxi*.
	- 4. Admin dapat *update* data modul *go taxi*, jasa *go taxi*, pemesanan dan *driver go taxi*.
- b. *Driver* Jasa *Go Taxi*
	- 1. Dapat melakukan login.
	- 2. Dapat mengelola data pesanan histori go taxi.
	- 3. Melihat data pesanan histori go taxi.
- c. *Customer*/Pemesan Jasa *Go Taxi*
	- 1. Dapat melakukan register dan login.
- 2. Dapat melakukan menambah pesanan *go taxi*.
- 3. Dapat melakukan pencarian *driver go taxi*.

## **3.3.2. Kebutuhan Non Fungsional**

Kebutuhan non fungsional merupakan batasan layanan atau fungsi yang ditawarkan oleh sistem. Hasil analisis kebutuhan non fungsional Sistem Pemanfaatan *Location Based Service* Pencarian Jasa *Go Taxi* Berbasis Android antara lain :

- 1. Sistem dapat dijalankan pada *smartphone* android dengan minimum versi android 4.0 yaitu *Ice Cream Sandwich*.
- 2. Sistem dapat menampilkan data dalam bentuk daftar.
- 3. Sistem secara langsung mengambil data atau file dari database server.
- 4. Sistem memiliki tampilan antarmuka mudah dipahami oleh pengguna.
- *5.* Sistem menggunakan fitur layanan peta yang disediakan oleh *google* yaitu *Google Maps.*

### **3.3.3. Kebutuhan Perangkat Keras**

Perangkat keras yang digunakan dalam perancangan dan Sistem Pemanfaatan *Location Based Service* Pencarian Jasa *Go Taxi* Berbasis Android adalah sebagai berikut :

- 1. Processor : Intel Celeron CPU B830 @ 1.80Ghz
- 2. Harddisk : 512 Gb
- 3. Memory : 8,00 Gb
- 4. VGA : 1 Gb
- 5. Monitor : 14"

## **3.3.4. Kebutuhan Perangkat Lunak**

Perangkat lunak yang digunakan dalam perancangan dan Sistem Pemanfaatan *Location Based Service* Pencarian Jasa *Go Taxi* Berbasis Android adalah :

- a. Xampp
- b. Mysql
- c. Java
- d. Android Studio
- e. XML
- f. Google Maps

#### **3.4 Rancangan Sistem**

#### **3.4.1 Arsitektur Sistem**

Arsitektur sistem menjelaskan tentang alur Sistem Pemanfaatan *Location Based Service* Pencarian Jasa *Go Taxi* Berbasis Android. Pada aplikasi ini memiliki tiga user*,* yaitu Admin, Jasa *Driver Go Taxi*, dan *Customer*/ Pemesan *Go Taxi*. Rancangan arsitektur sistem dapat dilihat sepeti pada Gambar 3.1.

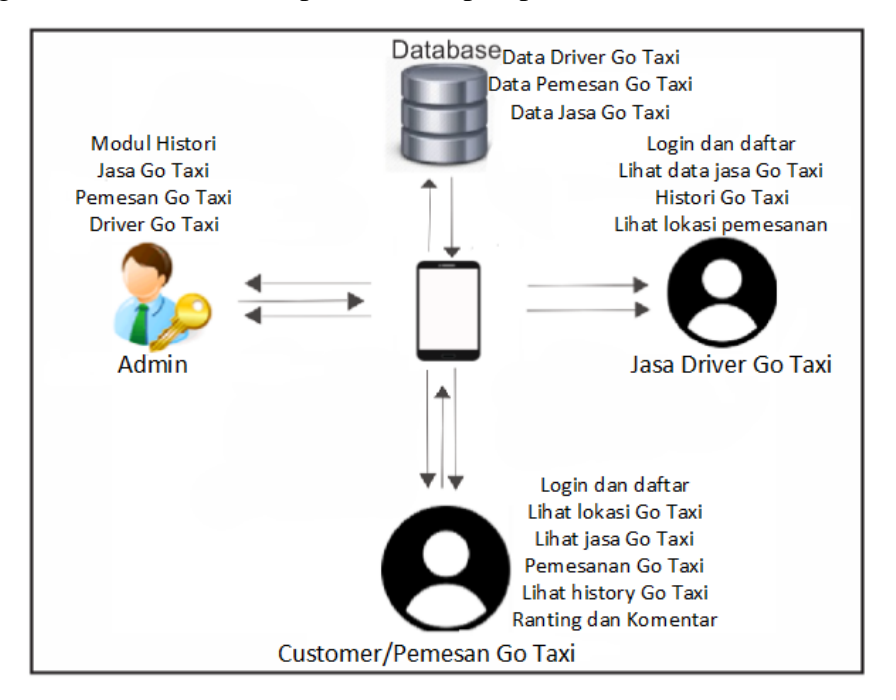

**Gambar 3.1 Arsitektur Pemanfaatan** *Location Based Service* **Pencarian Jasa**  *Go Taxi* **Berbasis Android**

Seperti ditunjukkan Gambar 3.1 berfungsi untuk mengetahui hak akses Admin, Jasa *Driver Go Taxi*, dan *Customer*/ Pemesan *Go Taxi* sebagai berikut:

- 1. Admin terlebih dahulu melakukan login untuk dapat menambah, mengupdate, menghapus data *driver go taxi* dan *cutomer* pemesan *go taxi*.
- 2. Admin dapat melihat data *driver go taxi* dan *cutomer* pemesan *go taxi*.
- 3. Jasa *driver go taxi* terlebih dahulu melakukan login untuk dapat melihat data *customer*/ pemesan *go taxi*.
- 4. *Customer*/ jasa go taxi dapat melakukakan pencarian data lokasi jasa *driver go taxi* di kota Bandar Lampung.
- **5.** *Customer* dapat melihat daftar jasa *driver go taxi* dan bisa melihat informasi jasa *driver go taxi*.

#### **3.4.2 UML (Unified Modeling Language)**

Analisa UML (*Unified Modeling Language)* merupakan metodologi dalam mengembangkan sistem berorientasi objek dan juga merupakan alat untuk mendukung pengembangan sistem. UML *use case* yang akan digambarkan merupakan aktivitas dari admin, *driver go taxi*, dan *customer go taxi* terhadap proses yang terjadi pada sistem. UML *use case* dapat dilihat seperti pada Gambar

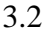

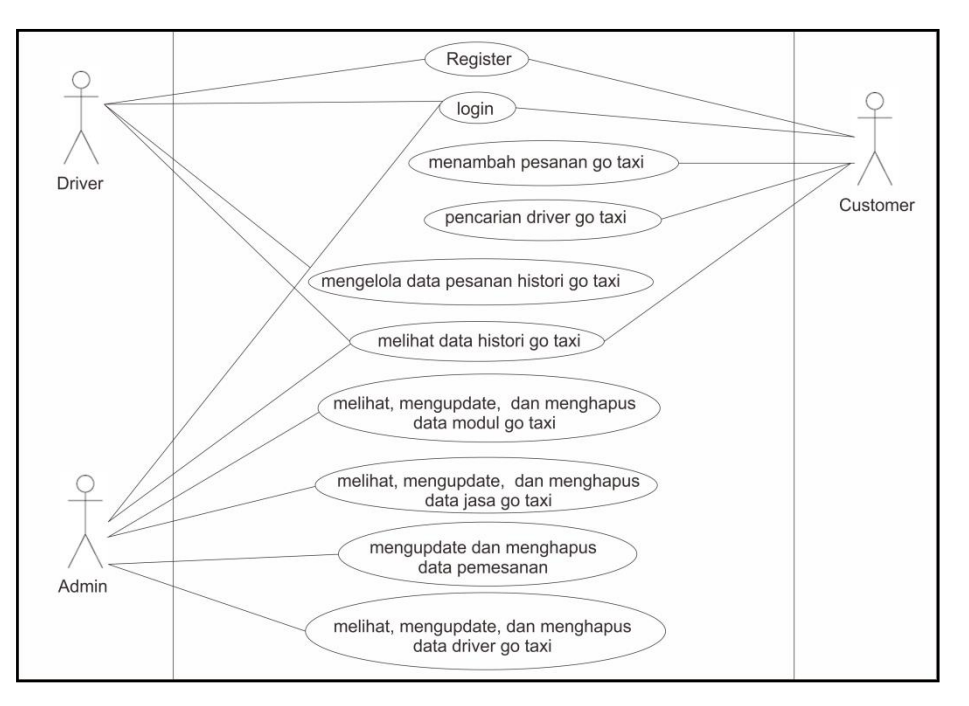

**Gambar 3. 2** *Use Case Diagram* **Sistem Pemanfaatan** *Location Based Service* **Pencarian Jasa** *Go Taxi*

Pada Gambar 3.2 menggambarkan *UseCase Diagram* dari sistem yang diajukan.

- 1. Admin, *Driver*, dan *Customer Go Taxi* dapat login sesuai fungsi masingmasing.
- 2. Admin Go Taxi dapat melihat dan menghapus data histori pesanan.
- 3. Admin Go Taxi dapat melihat dan menghapus data pelanggan.
- 4. Admin Go Taxi dapat menambah, edit, hapus, dan melihat data jasa driver Go Taxi.
- 5. Admin Go Taxi dapat menambah, edit, hapus, dan melihat data user admin.
- 6. Driver Go Taxi dan customer dapat input registrasi jika belum mempunyai akun pada aplikasi dengan mengisi data yang diperlukan secara lengkap.
- 7. Driver Go Taxi dapat melihat dan edit histori pesanan.
- 8. Customer Go Taxi dapat memesan jasa driver Go Taxi.
- 9. Customer Go Taxi dapat melihat jasa driver Go Taxi yang tersedia.
- 10. Customer Go Taxi dapat melihat histori pesanan
- 11. Custom*er Go Taxi* dapat memberi rating dan komentar ke *driver Go Taxi*.

## **3.5 Perancangan Basis Data**

Aplikasi Pemanfaatan *Location Based Service* Pencarian Jasa *Go Taxi* Berbasis Android membutuhkan suatu *database* yang berguna sebagai tempat penyimpanan seluruh data yang diperlukan dalam sistem yang dirancang. Semua data-data tersebut akan disimpan dalam database yang digunakan yaitu MySQL. Berikut spesifikasi *database* dari Aplikasi Pemanfaatan *Location Based Service* Pencarian Jasa *Go Taxi* Berbasis Android, antara lain:

A. Tabel Data Admin

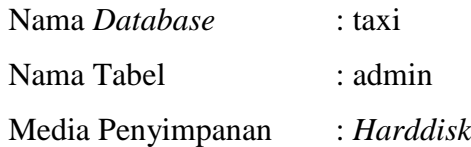

#### **Tabel 3. 1 Tabel Data Admin**

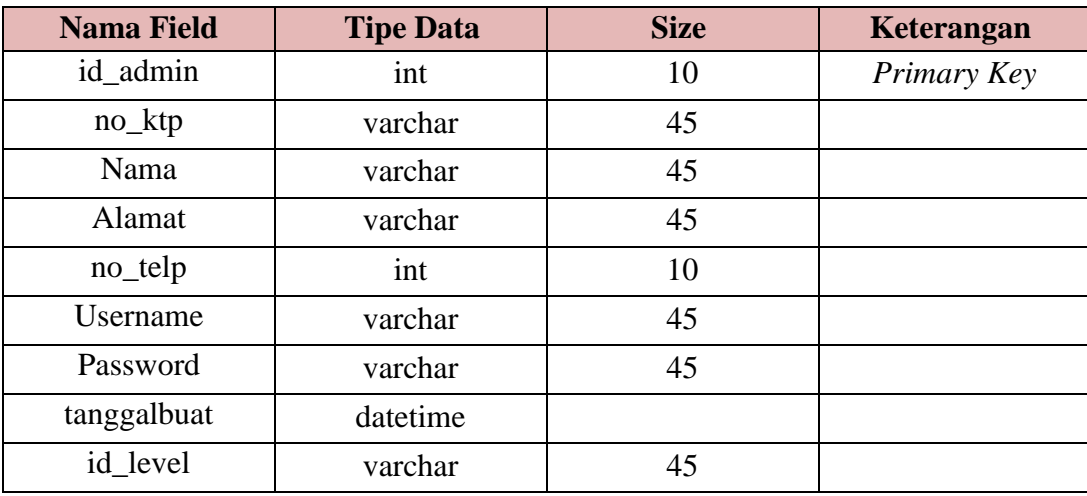

B. Tabel Data Jasa Taxi

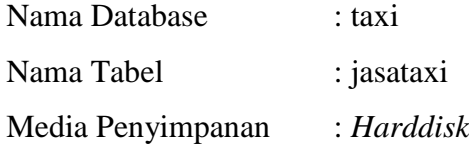
| <b>Nama Field</b> | <b>Tipe Data</b> | <b>Size</b> | Keterangan  |
|-------------------|------------------|-------------|-------------|
| id_taxi           | int              | 10          | Primary Key |
| no_ktp            | varchar          | 255         |             |
| Nama              | varchar          | 45          |             |
| Alamat            | varchar          | 45          |             |
| no_telp           | varchar          | 45          |             |
| Username          | varchar          | 45          |             |
| Password          | varchar          | 45          |             |
| tanggalbuat       | datetime         |             |             |
| id_level          | varchar          | 45          |             |
| Latitude          | varchar          | 45          |             |
| longitude         | varchar          | 45          |             |
| <b>Status</b>     | varchar          | 45          |             |

**Tabel 3. 2 Tabel Data Jasa Taxi**

C. Tabel Data Pelanggan

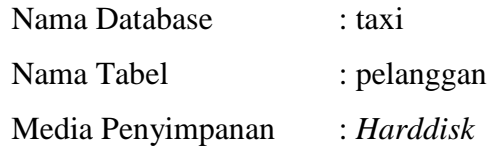

# **Tabel 3. 3 Tabel Data Pelanggan**

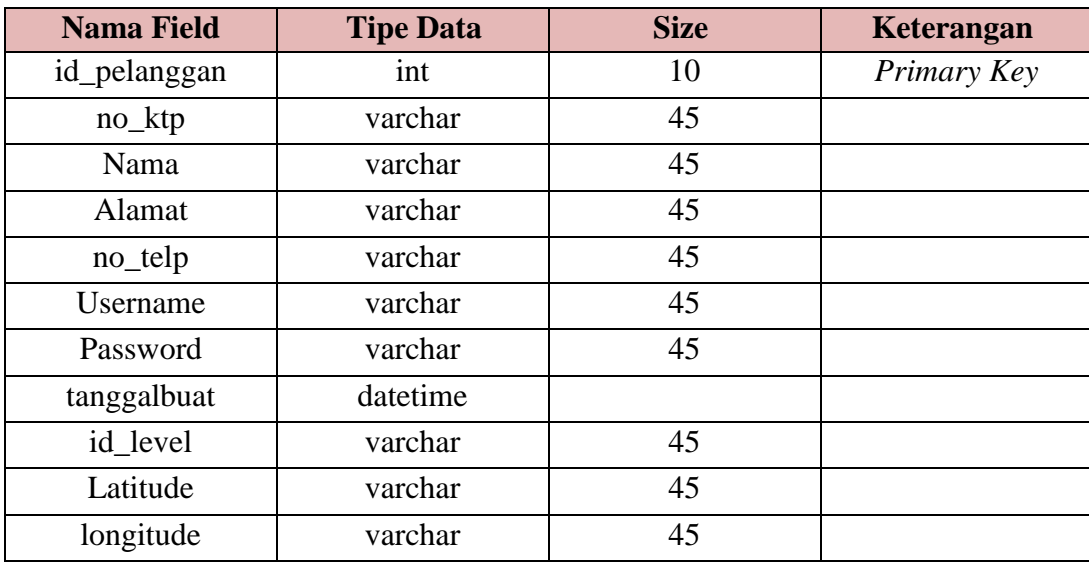

D. Tabel Data Pesan Taxi

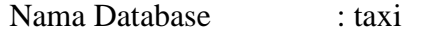

Nama Tabel : pesantaxi

Media Penyimpanan : *Harddisk*

| <b>Nama Field</b> | <b>Tipe Data</b> | <b>Size</b> | Keterangan  |
|-------------------|------------------|-------------|-------------|
| Id                | int              | 10          | Primary Key |
| id_pelanggan      | varchar          | 45          | Foreign Key |
| id_taxi           | varchar          | 45          | Foreign Key |
| waktu_pesan       | varchar          | 45          |             |
| tanggalbuat       | datetime         |             |             |
| <b>Status</b>     | varchar          | 45          |             |
| Latawal           | varchar          | 45          |             |
| Longawal          | varchar          | 45          |             |
| Latdriver         | varchar          | 45          |             |
| longdriver        | varchar          |             |             |
| Tanggal           | date             |             |             |
| Tujuan            | varchar          | 255         |             |

**Tabel 3. 4 Tabel Data Pesan Taxi**

### E. Tabel Data Rating dan Komentar

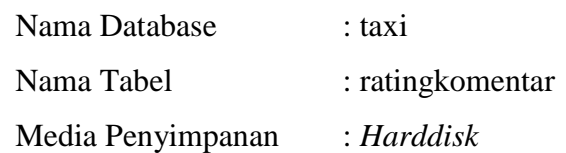

# **Tabel 3. 5 Tabel Rating dan Komentar**

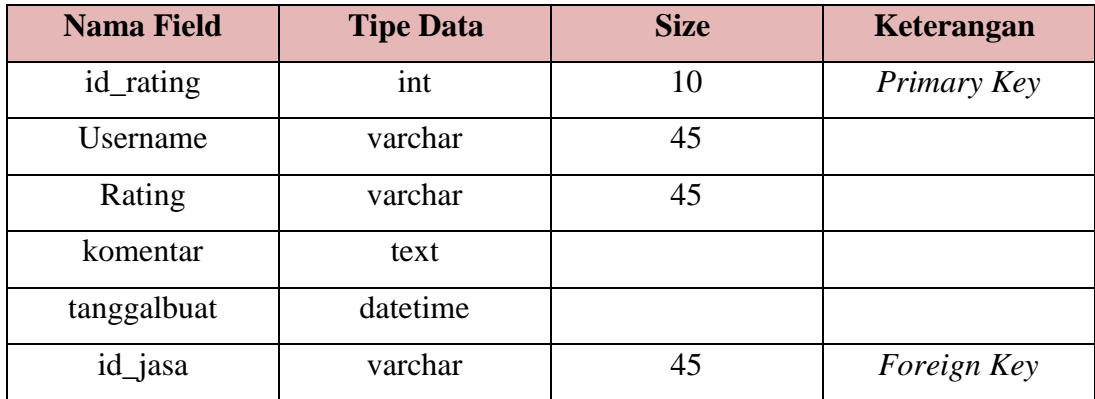

# **3.6 Perancangan Antarmuka**

Setelah merancang database, tahap selanjutnya adalah merancang tampilan antarmuka untuk pengguna. Hal ini dilakukan untuk memudahkan dalam pembuatan tampilan sistem Pemanfaatan *Location Based Service* Pencarian Jasa *Go Taxi* Berbasis Android.

**1. Halaman Login Admin**

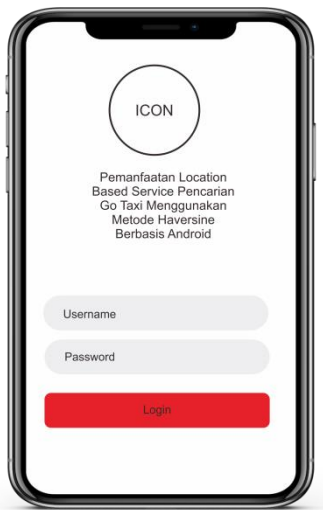

**Gambar 3. 3 Halaman Login Admin**

Seperti ditunjukkan pada Gambar 3.3 menggambarkan halaman login untuk admin Go Taxi, dimana admin dapat login dengan mengisi user id dan password. Setelah berhasil login terdapat pilihan menu yang ditampilkan.

### **2. Halaman Menu Admin**

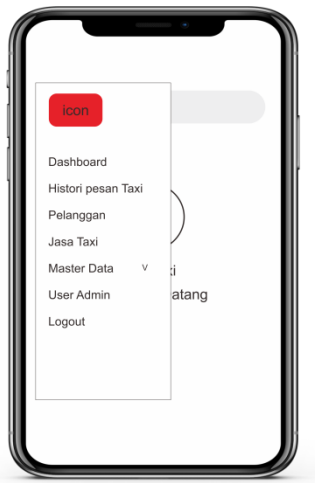

**Gambar 3. 4 Halaman Menu Admin**

Seperti ditunjukkan pada Gambar 3.4 menggambarkan halaman menu untuk admin Go Taxi. Setelah admin berhasil login akan tampil halaman dashboard dan pilihan beberapa menu, antara lain: menu histori pesan taxi untuk melihat data

pesanan taxi, menu pelanggan untuk melihat data pelanggan Go Taxi, menu jasa taxi untuk mengelola data jasa driver Go taxi, menu master data dengan submenu user admin untuk menambah user selevel dengan admin, dan logout.

**3. Halaman Histori Pesanan**

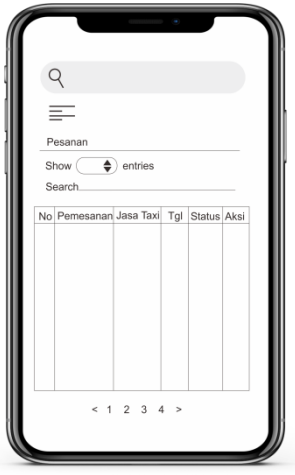

**Gambar 3. 5 Halaman Histori Pesanan**

Seperti ditunjukkan pada Gambar 3.5 menggambarkan halaman menu histori pesanan taxi. Pada menu ini admin dapat melihat data histori pesanan antara lain: nama pemesan, jasa taxi, tanggal pesan, status, dan aksi. Terdapat tampilan search untuk melakukan pencarian dan show entries untuk mengatur jumlah data yang ditampilkan setiap halamannya.

### **4. Halaman Pelanggan**

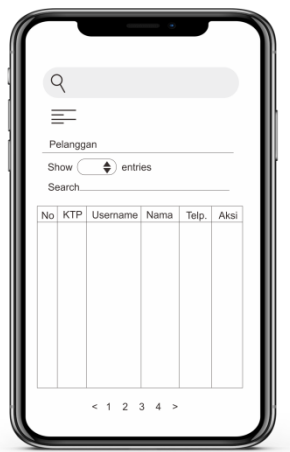

**Gambar 3. 6 Halaman Pelanggan**

Seperti ditunjukkan pada Gambar 3.6 menggambarkan halaman menu pelanggan. Pada menu ini admin dapat melihat data pelanggan meliputi: ktp, username, nama, nomor telepon, dan aksi. Terdapat tampilan search untuk melakukan pencarian dan show entries untuk mengatur jumlah data yang ditampilkan setiap halamannya.

### **5. Halaman Jasa Driver Go Taxi**

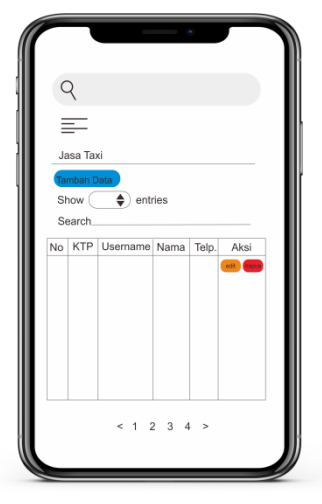

**Gambar 3. 7 Gambar Halaman Jasa Driver Go taxi**

Seperti ditunjukkan pada Gambar 3.7 menggambarkan halaman menu jasa taxi. Pada menu ini admin dapat melihat data pelanggan meliputi: ktp, username, nama, nomor telepon, dan aksi untuk edit maupun hapus. Admin juga dapat menambah user baru jasa taxi. Terdapat tampilan search untuk melakukan pencarian dan show entries untuk mengatur jumlah data yang ditampilkan setiap halamannya

### **6. Halaman User Admin**

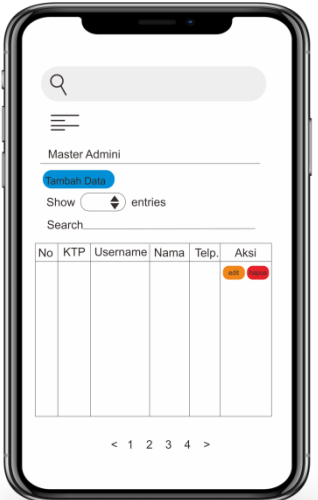

**Gambar 3. 8 Halaman User Admin**

Seperti ditunjukkan pada Gambar 3.8 menggambarkan halaman menu master admin sub menu user admin. Pada menu ini admin dapat melihat data admin antara lain: ktp, username, nama, nomor telepon, dan aksi untuk edit maupun

hapus. Admin juga dapat menambah data admin baru. Terdapat tampilan search untuk melakukan pencarian dan show entries untuk mengatur jumlah data yang ditampilkan setiap halamannya

**7. Halaman Registrasi Driver**

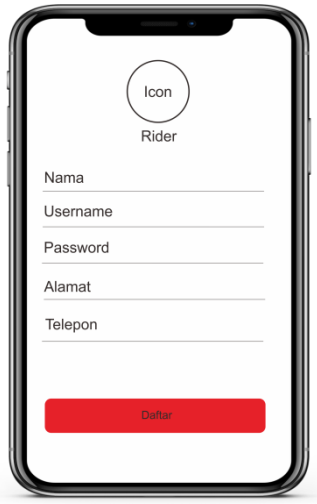

**Gambar 3. 9 Halaman Registrasi Driver**

Seperti ditunjukkan pada Gambar 3.9 menggambarkan halaman menu registrasi untuk driver. Menu ini digunakan untuk registrasi calon driver jika belum mempunyai akun. Pada menu ini pendaftar wajib mengisi kolom-kolom yang ada di halaman tersebut.

**8. Halaman Login Driver**

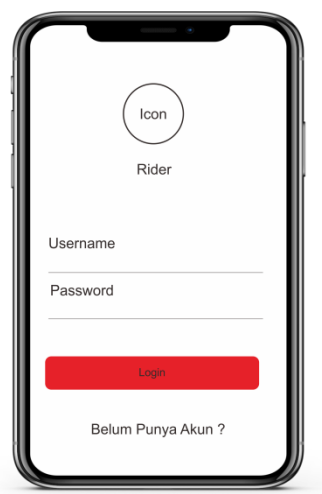

**Gambar 3. 10 Halaman Login Driver**

Seperti ditunjukkan pada Gambar 3.10 menggambarkan halaman login untuk driver Go Taxi. Driver yang sudah melakukan registrasi (mempunyai akun) dapat login dengan mengisi user id dan password. Setelah berhasil login terdapat pilihan menu yang ditampilkan.

**9. Halaman Utama Driver**

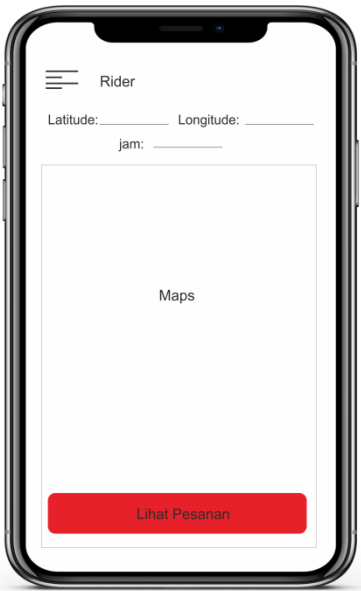

**Gambar 3. 11 Halaman Utama Driver**

Seperti ditunjukkan pada Gambar 3.11 menggambarkan halaman utama setelah driver berhasil login. Terdapat tampilan menu, nama driver, latitude, longitude, jam, maps, dan button lihat pesanan.

**10. Halaman Histori Pesanan**

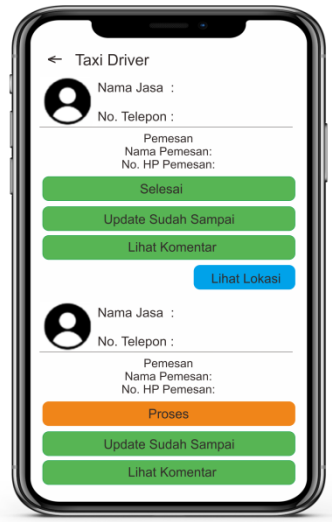

**Gambar 3. 12 Halaman Histori Pesanan**

Seperti ditunjukkan pada Gambar 3.12 menggambarkan halaman histori pesanan. Driver dapat melihat data histori pesanan meliputi nama pemesan, nomor HP pemesan, status pesanan proses atau selesai, button selesai pesanan untuk mengupdate pesanan yang sudah selesai, button lihat komentar untuk melihat penilaian yang diberikan pemesan. Driver juga dapat melihat lokasi pemesan yang mengarah langsung pada halaman maps.

### **11. Halaman Registrasi Customer**

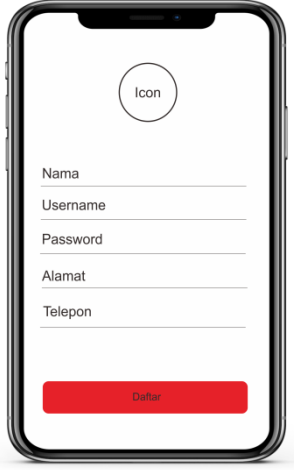

**Gambar 3. 13 Halaman Registrasi Customer**

Seperti ditunjukkan pada Gambar 3.13 menggambarkan halaman menu registrasi untuk customer Go Taxi. Menu ini digunakan untuk registrasi calon pemesan jika belum mempunyai akun. Pada menu ini pendaftar wajib mengisi kolom-kolom yang ada di halaman tersebut.

### **12. Halaman Login Customer**

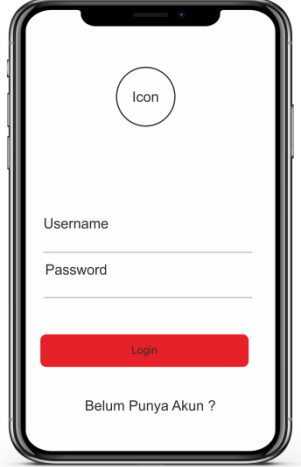

**Gambar 3. 14 Halaman Login Customer**

Seperti ditunjukkan pada Gambar 3.14 menggambarkan halaman login untuk customer Go Taxi. Pemesan yang sudah melakukan registrasi (mempunyai akun) dapat login dengan mengisi user id dan password.

**13. Halaman Utama Customer**

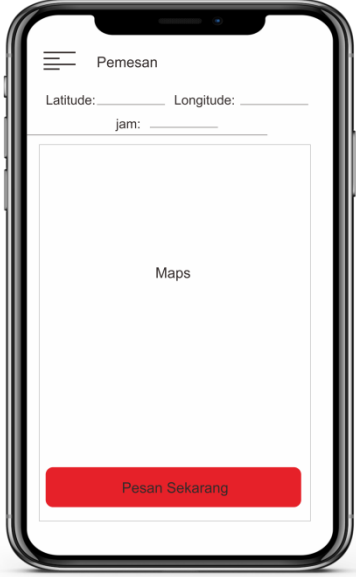

**Gambar 3. 15 Halaman Utama Customer**

Seperti ditunjukkan pada Gambar 3.15 menggambarkan halaman utama setelah customer berhasil login. Terdapat tampilan menu, nama customer, latitude, longitude, jam, maps, dan button pesan sekarang untuk memesan jasa taxi. Setelah customer memesan akan terdapat beberapa pilihan driver yang tersedia.

# **14. Halaman Histori Pesanan**

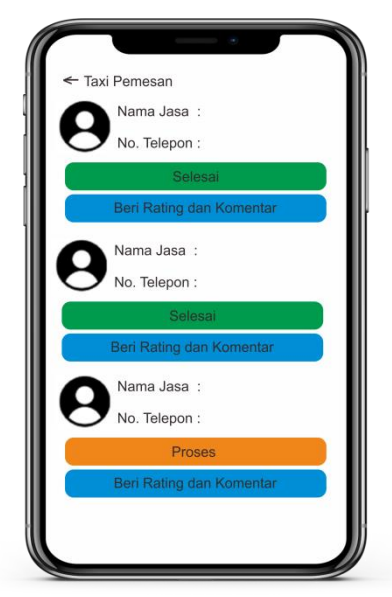

**Gambar 3. 16 Halaman Histori Pesanan**

Seperti ditunjukkan pada Gambar 3.16 menggambarkan halaman histori pemesanan. *Customer* dapat melihat info *driver* meliputi nama, nomor telepon, status pesanan, dan button penilaian berupa rate dan komentar.

### **3.7 Uji Coba**

Metode uji coba pada aplikasi ini akan menggunakan *black box testing* untuk menemukan kesalahan dalam beberapa kategori antara lain :

- *12.* Fungsi-fungsi dari inputan data *go taxi*
- 13. Kesalahan interface
- 14. Kesalahan dalam akses *database*
- 15. Kesalahan dalam pencarian lokasi *maps*

# **BAB IV HASIL DAN PEMBAHASAN**

### **4.1. Hasil Penelitian**

Hasil Penelitian adalah hasil rancangan perangkat lunak dan di implementasikan menjadi sebuah aplikasi Android. Berikut adalah hasil tampilan aplikasi yang telah dirancang.

# **1. Halaman Login Admin**

Halaman *login* suatu tampilan program yang menampilkan *form login* yang berupa *username* dan *password* yang dapat digunakan admin *Go Taxi*. Halaman login admin ditunjukkan pada Gambar 4.1

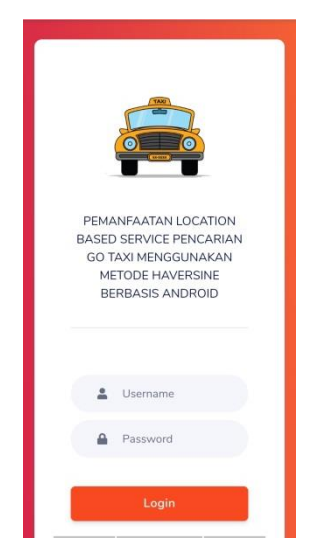

**Gambar 4. 1 Halaman login Admin**

# **2. Halaman Utama Admin**

Halaman utama admin merupakan tampilan utama seletah admin berhasil login. Terdapat button menu untuk menampilkan beberapa menu yang tersedia untuk admin. Menu tersebut meliputi Dashboard, Histori Pesan Taxi, Pelanggan, Jasa Taxi, Master Data dengan submenu User Admin, dan Logout. Tampilan halaman utama admin dapat dilihat seperti pada Gambar 4.2

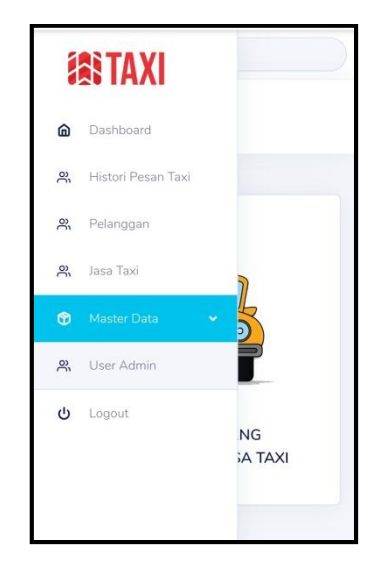

**Gambar 4. 2 Halaman Utama Admin**

### **3. Menu Histori Pesan Taxi**

Menu ini menampilkan halaman histori pesanan taksi oleh customer. Admin dapat melihat data histori pesanan antara lain: nama pemesan, jasa taxi, tanggal pesan, status (proses atau selesai), dan aksi untuk hapus data. Pada halaman ini dapat menjadi acuan pelaporan dari armada taksi kepada admin. Tampilan menu Histori Pesan Taxi dalam aplikasi *Location Based Service* Go Taxi dapat ditunjukkan seperti pada Gambar 4.3

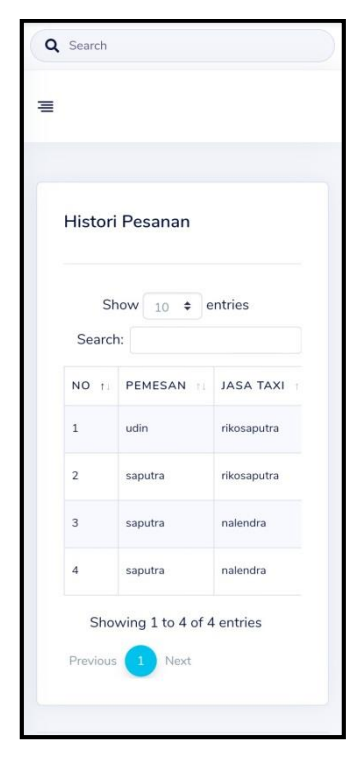

**Gambar 4. 3 Halaman Menu Histori Pesan Taxi**

#### **4. Menu Pelanggan**

Menu ini menampilkan halaman pelanggan atau customer dari Go Taxi. Admin dapat melihat data customer, meliputi: ktp, username, nama, nomor telepon, dan aksi hapus data pelanggan. Tampilan menu Pelanggan dalam aplikasi *Location Based Service* Go Taxi dapat ditunjukkan seperti pada Gambar 4.4

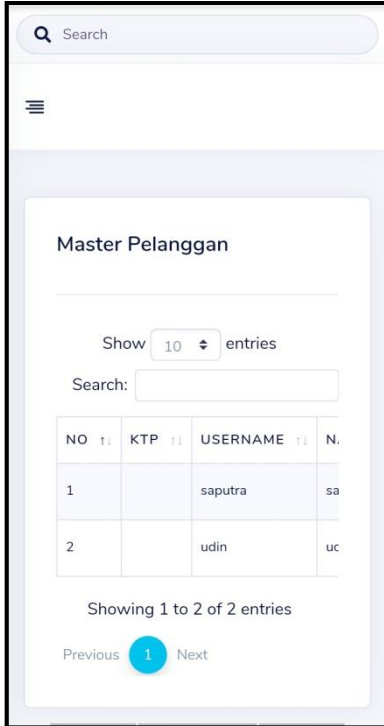

**Gambar 4. 4 Halaman Menu Pelanggan**

### **5. Menu Jasa Taxi**

Menu Jasa Taxi menampilkan daftar driver atau jasa dari *Go Taxi*. Admin dapat melihat data driver, meliputi: ktp, username, nama, nomor telepon, dan aksi edit atau hapus data driver. Admin juga dapat menambahkan driver baru melalui button Tambah Data. Tampilan menu Jasa Taxi dalam aplikasi *Location Based Service* Go Taxi dapat ditunjukkan seperti pada Gambar 4.5

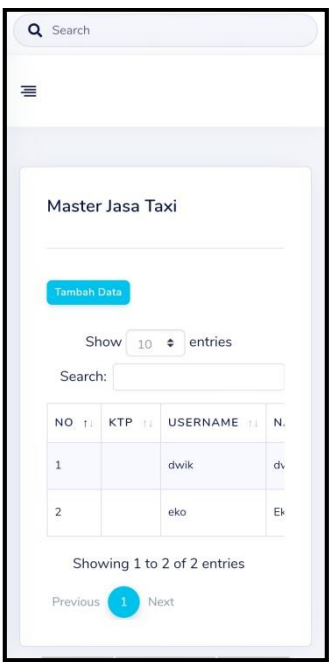

**Gambar 4. 5 Halaman Menu Jasa Taxi**

# **6. Menu Master Data Submenu User Admin**

Menu Master Data mempunyai submenu User Admin menampilkan halaman admin dari Go Taxi. Admin dapat melihat data admin, antara lain: ktp, username, nama, nomor telepon, dan aksi hapus data admin. Admin dapat menambahkan user admin baru dengan button Tambah Data. Tampilan submenu User Admin dalam aplikasi *Location Based Service* Go Taxi dapat ditunjukkan seperti pada Gambar 4.6

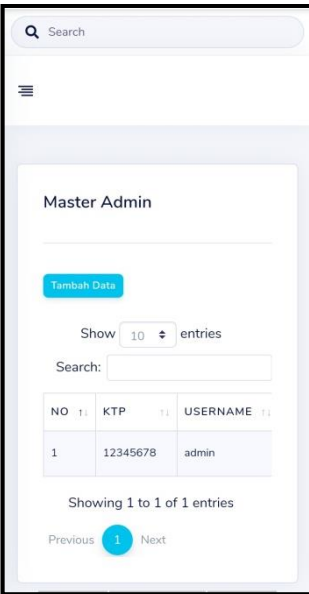

**Gambar 4. 6 Halaman Menu Master Data Submenu User Admin**

#### **7. Halaman Tambah Data User**

Halaman Tambah Data merupakan suatu tampilan program yang menampilkan form tambah data baru untuk driver (pada menu Jasa Taxi) ataupun user admin (pada submenu User Admin). Tambah data dapat mengisikan data yang diperlukan, antara lain: nomor KTP, nama, username, password, alamat, dan nomor telepon. Tampilan halaman Tambah Data dalam aplikasi *Location Based Service* Go Taxi dapat ditunjukkan seperti pada Gambar 4.7

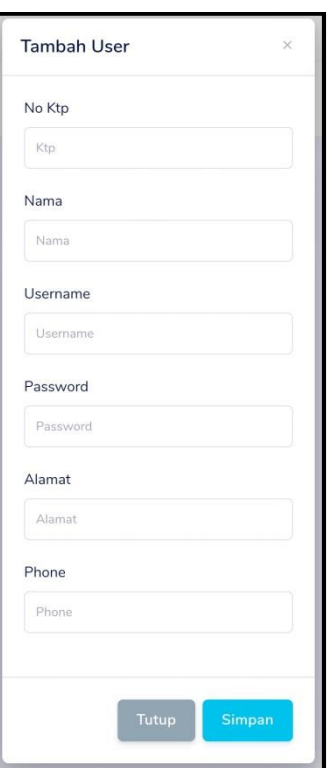

**Gambar 4. 7 Halaman Tambah Data User**

#### **8. Halaman Registrasi Driver**

Halaman Registrasi digunakan untuk calon driver yang ingin mendaftar (belum mempunyai akun). Pada menu ini calon driver wajib mengisi kolom-kolom yang ada di halaman tersebut, antara lain: nomor KTP, nama, username, password, alamat, nomor telpon. Halaman Registrasi dalam aplikasi *Location Based Service* Go Taxi dapat ditunjukkan seperti pada Gambar 4.8

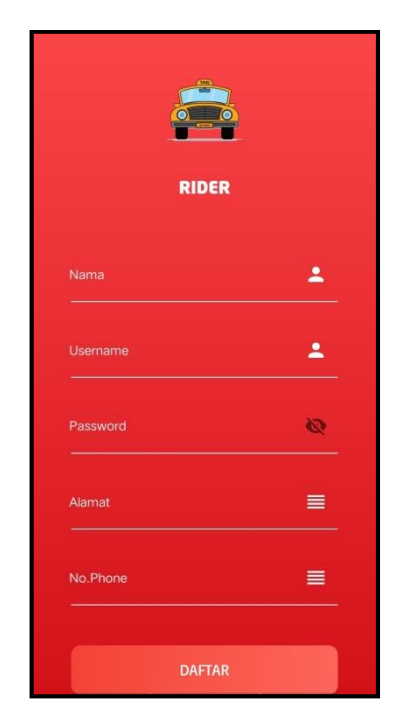

**Gambar 4. 8 Halaman Registrasi Driver**

# **9. Halaman Login Driver**

Halaman *login* suatu tampilan program yang menampilkan *form login* yang berupa *username* dan *password* yang dapat digunakan driver Go Taxi. Halaman login admin ditunjukkan pada Gambar 4.9

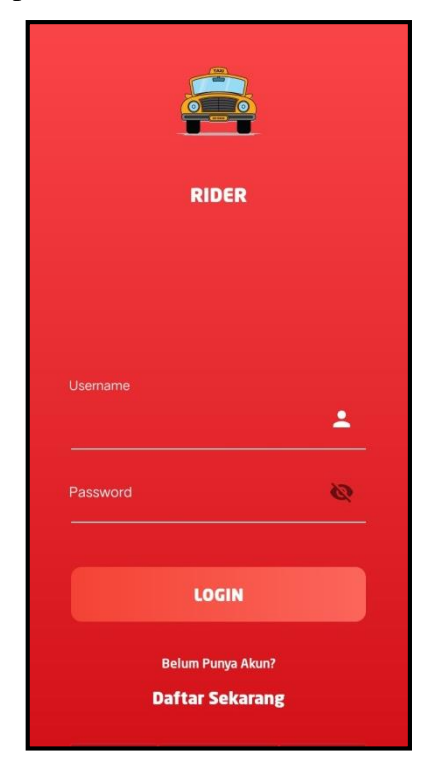

**Gambar 4. 9 Halaman Login Driver**

#### **10. Halaman Utama Driver**

Halaman utama driver merupakan tampilan utama seletah driver berhasil login. Halaman utama ini menampilkan button menu untuk menampilkan menu yang tersedia untuk driver, nama driver, latitude, longitude, jam, maps, dan button lihat pesanan. Tampilan halaman utama driver dalam aplikasi *Location Based Service* Pencarian *Go Taxi* dapat ditunjukkan seperti pada Gambar 4.10

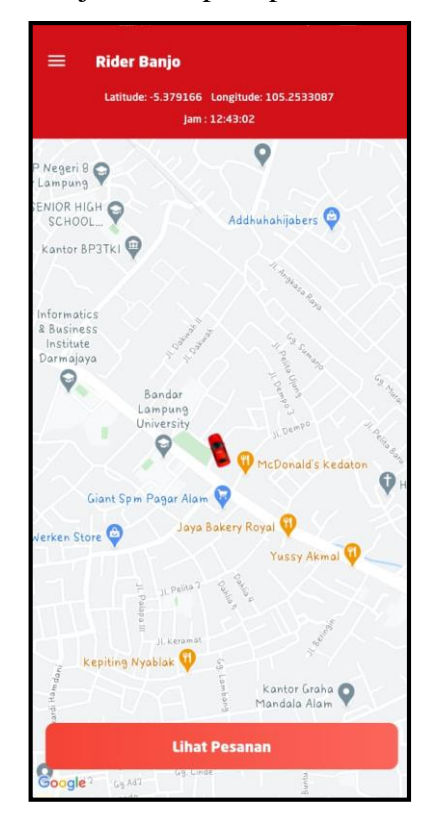

**Gambar 4. 10 Halaman Utama Driver**

#### **11. Halaman Menu Driver**

Halaman menu driver menampilkan pilihan menu yang tersedia untuk driver, yaitu Home, Histori Pesanan, dan Logout. Terdapat profil dari driver berupa poto dan nama driver. Tampilan halaman menu driver dapat dilihat seperti pada Gambar 4.11

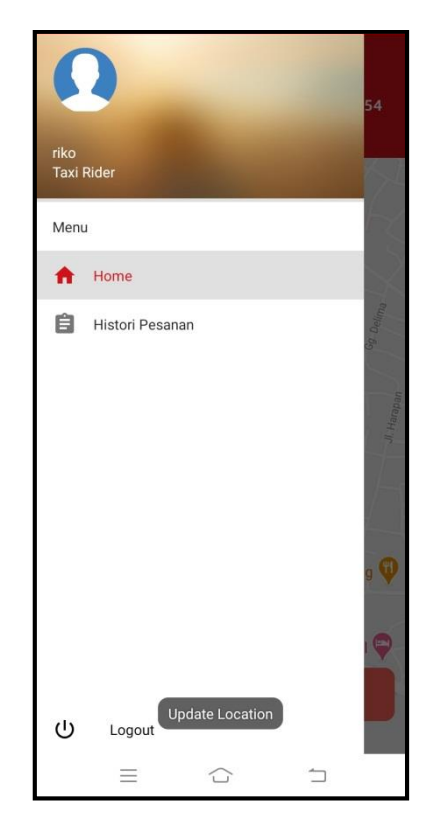

**Gambar 4. 11 Halaman Menu Driver**

#### **12. Menu Histori Pesanan (Driver)**

Menu Histori Pesanan menampilkan histori pesanan dari customer yang sudah selesai ataupun yang masih dalam proses. Driver dapat melihat data pemesan yaitu nama pemesan dan nomor telepon. Driver dapat mengupdate pesanan yang sudah diproses menjadi selesai melalui button update sudah sampai. Driver dapat melihat penilaian dari customer dan melihat lokasi customer. Tampilan menu Histori Pesanan dalam aplikasi *Location Based Service* Go Taxi dapat ditunjukkan seperti pada Gambar 4.12

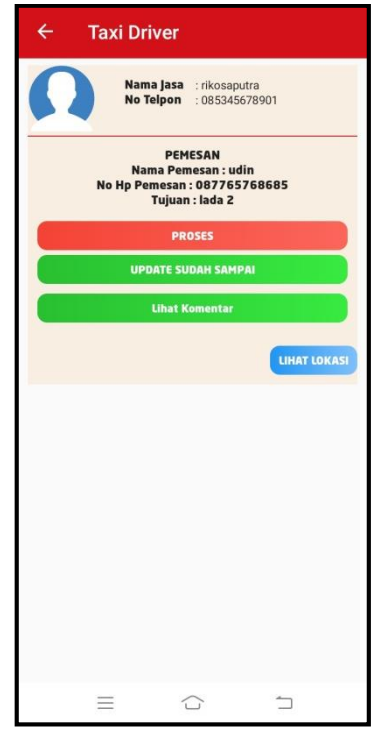

**Gambar 4. 12 Halaman Histori Pesanan (Driver)**

### **13. Lihat Lokasi**

Halaman lihat lokasi merupakan tampilan dari button Lihat Lokasi yang terdapat pada halaman histori pesanan *driver*. Halaman ini menampilkan lokasi *customer* yang diarahkan melalui maps. Tampilan halaman lihat lokasi dapat dilihat seperti pada Gambar 4.13

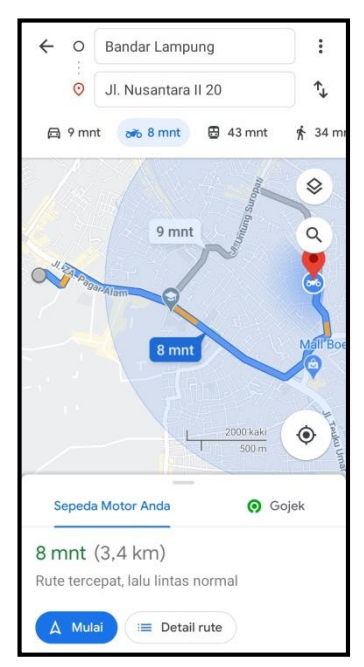

**Gambar 4. 13 Halaman Lihat Lokasi**

#### **14. Halaman Lihat Komentar**

Halaman lihat komentar merupakan tampilan dari button Lihat Komentar yang terdapat pada halaman histori pesanan *driver*. Halaman ini menampilkan penilaian dari *customer*. Penilaian tersebut berupa rating dan komentar. Tampilan halaman lihat komentar dapat dilihat seperti pada Gambar 4.14

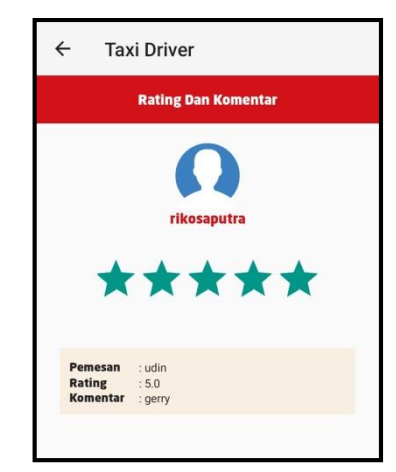

**Gambar 4. 14 Halaman Lihat Komentar**

#### **15. Halaman Registrasi Customer**

Halaman Registrasi digunakan untuk calon customer yang belum mempunyai akun. Pada menu ini customer wajib mengisi kolom-kolom yang ada di halaman tersebut, antara lain: nomor KTP, nama, username, password, alamat, nomor telpon. Halaman Registrasi dalam aplikasi *Location Based Service* Go Taxi dapat ditunjukkan seperti pada Gambar 4.15

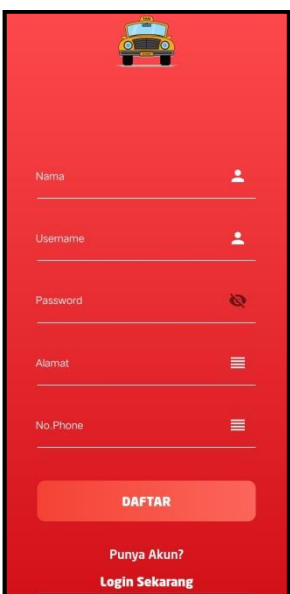

**Gambar 4. 15 Halaman Registrasi Customer**

#### **16. Halaman Login Customer**

Halaman *login* suatu tampilan program yang menampilkan *form login* yang berupa *username* dan *password* yang dapat digunakan *customer Go Taxi*. Halaman login admin ditunjukkan pada Gambar 4.16

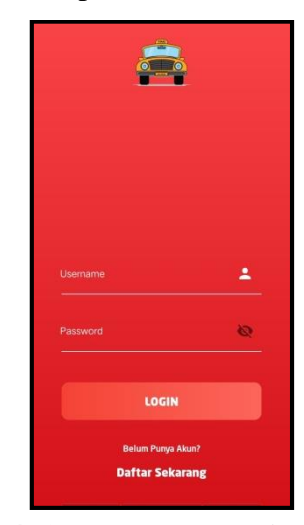

**Gambar 4. 16 Halaman Login Customer**

### **17. Halaman Utama Customer**

Halaman utama customer merupakan tampilan utama seletah customer berhasil login. Halaman utama ini menampilkan button menu untuk menampilkan menu yang tersedia untuk customer, nama, latitude, longitude, jam, maps, dan button Pesan Sekarang. Tampilan halaman utama customer dalam aplikasi *Location Based Service* Go Taxi dapat ditunjukkan seperti pada Gambar 4.17

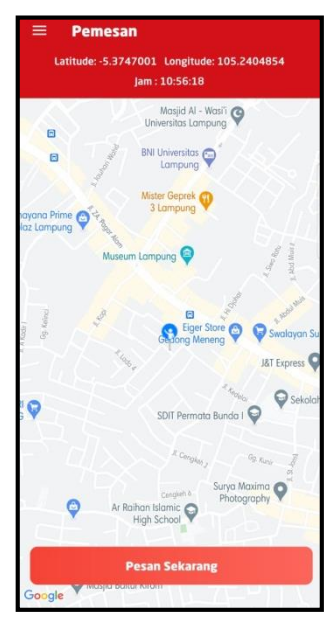

**Gambar 4. 17 Halaman Utama Customer**

#### **18. Halaman Menu Customer**

Halaman menu customer menampilkan pilihan menu yang tersedia untuk customer, yaitu Home, Histori Pesanan, dan Logout. Terdapat profil dari customer berupa poto dan nama. Tampilan halaman menu customer dapat dilihat seperti pada Gambar 4.18

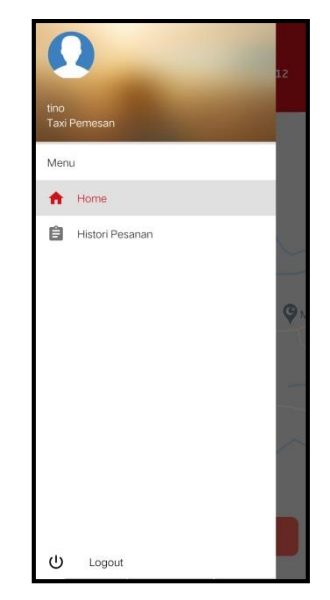

**Gambar 4. 18 Halaman Menu Customer**

### **19. Halaman Pemesanan**

Halaman pemesanan merupakan halaman yang menampilkan daftar pilihan jasa taxi yang tersedia. Data jasa taxi meliputi nama, nomor telepon, dan jarak. Terdapat button Pesan Sekarang untuk memesan jasa taxi. Halaman pemesanan dalam aplikasi *Location Based Service* Go Taxi dapat ditunjukkan seperti pada Gambar 4.19

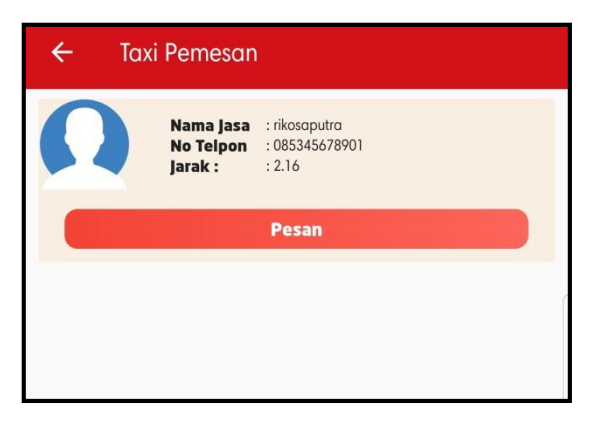

**Gambar 4. 19 Halaman Pemesanan**

#### **20. Halaman Detail Order**

Halaman detail order digunakan *customer* untuk menginput lokasi tujuan pemesanan. Setelah menginputkan detail alamat tujuan, pemesan men-klik button "Pesan Sekarang". Pesanan akan segera diproses oleh *driver* sesuai pesanan. Tampilan halaman detail order dapat dilihat seperti pada Gambar 4.20

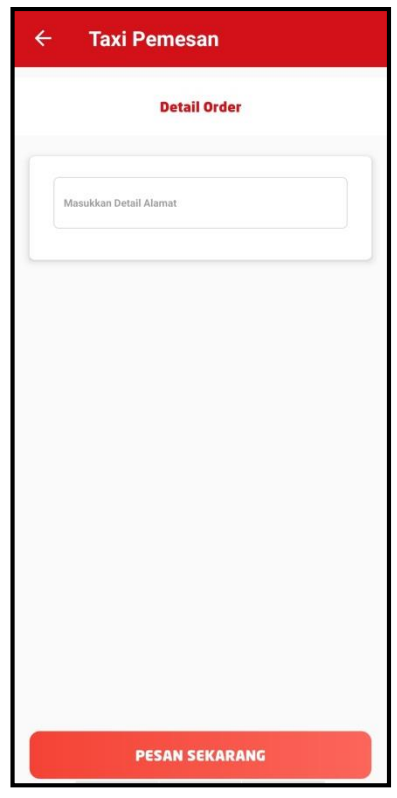

**Gambar 4. 20 Halaman Detail Order**

#### **21. Menu Histori Pesanan (Customer)**

Menu Histori Pesanan menampilkan histori pesanan yang sudah selesai ataupun yang masih dalam proses. Customer dapat melihat data driver yaitu nama dan nomor telepon. Customer dapat melihat nilai driver dan memberi penilaian berupa rating dan komentar untuk driver. Tampilan menu Histori Pesanan dalam aplikasi *Location Based Service* Go Taxi dapat ditunjukkan seperti pada Gambar 4.21

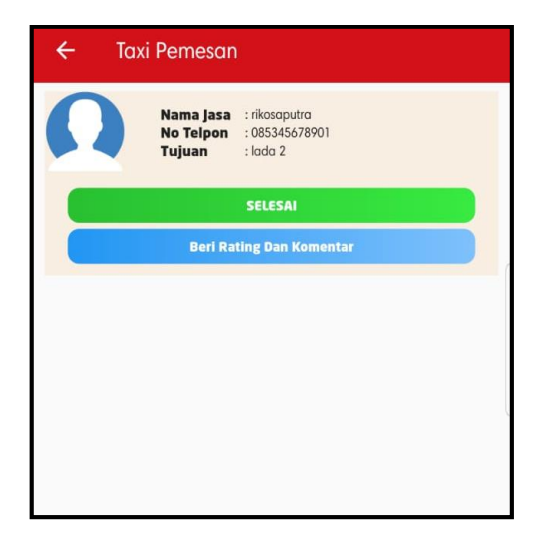

**Gambar 4. 21 Halaman Histori Pesanan (Customer)**

# **22. Halaman Rate dan Komentar**

Halaman rate dan komentar digunakan untuk customer menilai driver terhadap pelayanan yang diberikan. Tampilan halaman rate dan komentar dapat dilihat seperti pada Gambar 4.22

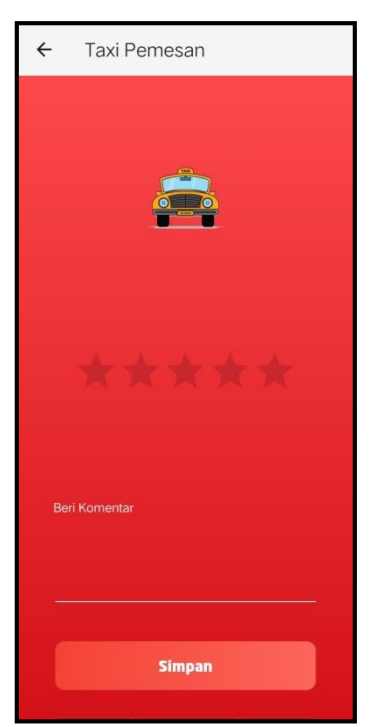

**Gambar 4. 22 Halaman Rate dan Komentar**

#### **4.2. Pembahasan**

#### **4.2.1. Hasil Pengujian**

Hasil pengujian *(testing)* aplikasi yang telah dibuat menggunakan *black box testing*. Pengujian ini dimaksudkan untuk mengevalusi hasil aplikasi pemanfaatan teknologi *location based service* dalam pencarian *go taxi* yang telah dibuat. Pengujian *black box* ini dilakukan ketika aplikasi telah dianggap selesai dan pengujian ini adalah tahap terakhir sebelum aplikasi benar-benar dipublikasikan atau didistribusikan secara umum. *Black box testing* sendiri memiliki 4 komponen pengujian yaitu uji *interface,* uji fungsi menu dan tombol, uji kinerja loading dan tingkah laku, dan uji inisiasi dan terminasi.

Pada pengujian *black box testing* pada aplikasi pemanfaatan teknologi *location based service* dalam pencarian *go taxi* hanya dilakukan pada 3 komponen yaitu fungsi uji kinerja *loading* dan tingkah laku, uji fungsi menu dan tombol, dan uji *interface* Sedangkan uji inisiasi dan terminasi tidak dilakukan karena uji ini sudah ada pada uji fungsi kinerja loading*.* Berikut Spesifikasi *android* yang digunakan uji perangkat pada *black box testing* yang ditunjukkan pada tabel 4.1*.*

|                    | <b>Device 1</b>     | Device 2         | Device 3            |
|--------------------|---------------------|------------------|---------------------|
|                    | Processor: Octacore | Processor:       | Processor:Quad-core |
|                    | $2.3$ GHz           | Octacore 2,0 Ghz | $1.4$ GHz           |
| <b>Spesifikasi</b> | RAM: 4 GB           | RAM: 4 GB        | RAM: 2 GB           |
|                    | OS: Android Pie     | OS: Android Pie  | OS:Marshmallow      |
|                    | Layar: 6,3 Inch     | Layar: 6,35 Inch | Layar: 5,0 Inch     |
|                    |                     |                  |                     |

**Tabel 4. 1 Spesifikasi** *Device* **Untuk Pengujian**

Pada tabel 4.1 terdapat spesifikasi *android* yang akan digunakan untuk pengujian perangkat pada *black box testing.* Pada *black box testing* dilakukan pengujian *respon time loading*, resolusi layar, pengujian kesesuaian menu.

### **1. Hasil Pengujian Fungsi Kinerja** *Loading*

Pada aplikasi yang telah dibuat diperlukan pengujian fungsi kinerja *loading* karena pada setiap *android* yang memiliki spesifikasi yang berbeda akan menghasilkan *respon time loading* yang berbeda-beda juga. Pengujian ini dilakukan saat aplikasi mulai dijalankan sampai dengan aplikasi mulai menampilkan objek 2D pada *android* yang dipakai dalam pengujian. Proses pengujian ini akan terlihat perbedaan waktu *loading* yang terjadi. Berikut hasil perbedaan waktu *loading* pada tabel 4.2.

| <b>Proses</b>                  | <b>Waktu Loading (Detik)</b> |                 |          |
|--------------------------------|------------------------------|-----------------|----------|
|                                | Device 1                     | <b>Device 2</b> | Device 3 |
| Loading membuka aplikasi       |                              |                 |          |
|                                |                              |                 |          |
| Loading masuk ke halaman utama |                              |                 |          |
|                                |                              |                 |          |

**Tabel 4. 2 Hasil Pengujian Fungsi Kinerja** *Loading*

Pada tabel 4.2 menunjukkan hasil pengujian kinerja *loading* membuka aplikasi dan *loading* masuk ke halaman utama aplikasi pemanfaatan teknologi *location based service* dalam pencarian *go taxi*. Pada proses *loading* membuka aplikasi pada tabel 4.2 diatas dijelaskan informasi tentang waktu yang diperlukan oleh *user* untuk membuka aplikasi tersebut sesuai dengan spesifikasi dari *android* yang dipakai. Pada proses *loading* masuk ke aplikasi pemanfaatan teknologi *location based service* dalam pencarian *go taxi* pada tabel 4.2 diatas dijelaskan informasi tentang waktu yang diperlukan oleh *user* untuk *loading* masuk ke aplikasi pemanfaatan teknologi *location based service* dalam pencarian *go taxi* ketika *user* menekan tombol mulai pada menu utama.

Pada pengujian diatas dapat disimpulkan bahwa semakin tinggi perangkat *android*  yang digunakan maka *loading* membuka aplikasi dan *loading* masuk ke aplikasi pemanfaatan teknologi *location based service* dalam pencarian *go taxi* pada aplikasi akan berjalan lebih cepat. Spesifikasi yang tidak memadai akan berpengaruh terhadap kinerja aplikasi yang digunakan.

### **2. Hasil Pengujian Fungsi Interface Dalam Perangkat Smartphone**

Pada aplikasi yang telah dibuat diperlukan pengujian fungsi *interface* dalam beberapa perangkat smartphone karena pada setiap *android* yang memiliki

spesifikasi yang berbeda akan menghasilkan proses fungsi-fungsi menu dalam aplikasi. Pengujian ini dilakukan saat aplikasi mulai dijalankan sampai dengan aplikasi mulai pada *android* yang dipakai dalam pengujian. Proses pengujian ini dilakukan pada beberapa perangkat *smartphone android*. Berikut hasil pada tabel 4.3.

| <b>Proses</b>             | <b>Smartphone Android</b>                                                                                                    |                                                                                                    |                                                                                                    |  |
|---------------------------|----------------------------------------------------------------------------------------------------|----------------------------------------------------------------------------------------------------|----------------------------------------------------------------------------------------------------|--|
|                           | <b>Realme 5 Pro</b>                                                                                                    | Vivo Y12                                                                                                    | <b>Vivo 1606</b>                                                                                                    |  |
| Halaman<br>Login<br>Admin | PEMANFAATAN LOCATION<br>BASED SERVICE PENCARIAN<br><b>GO TAXI MENGGUNAKAN</b><br>METODE HAVERSINE<br><b>BERBASIS ANDROID</b><br>& Username<br><b>Password</b><br>Login                                                   | PEMANFAATAN LOCATION<br><b>BASED SERVICE PENCARIAN</b><br>GO TAXI MENGGUNAKAN<br>METODE HAVERSINE<br>BERBASIS ANDROID<br>Username<br>으<br>Password<br>A<br>Login                                                                                       | PEMANFAATAN LOCATION<br><b>BASED SERVICE PENCARIAN</b><br>GO TAXI MENGGUNAKAN<br>METODE HAVERSINE<br><b>BERBASIS ANDROID</b><br>Username<br>≗<br>Password<br>а<br>Login        |  |
| Halaman<br>Menu<br>Admin  | <b>織TAXI</b><br>Dashboard<br>⋒<br>Histori Pesan Taxi<br>$\frac{\partial}{\partial x}$<br>Pelanggan<br>$2\%$<br>o Jasa Taxi<br><b>D</b> Master Data<br><sup>22</sup> User Admin<br><b>U</b> Logout<br>NG<br><b>A TAXI</b> | <b>織TAXI</b><br>Dashboard<br>⋒<br>Histori Pesan Taxi<br>$\mathfrak{D}_{\alpha}$<br>$\frac{\partial \Omega}{\partial \mathbf{r}^2}$<br>Pelanggan<br>Jasa Taxi<br>ge.<br>Master Data<br><b>2</b> User Admin<br>$0$ Logout<br><b>NG</b><br><b>IXAT A:</b> | <b>微TAXI</b><br>Dashboard<br>⋒<br>Histori Pesan Taxi<br>炰<br>Pelanggan<br>æ,<br>Jasa Taxi<br>2<br><b>CD</b> Master Data<br>& User Admin<br>$v_0$ Logout<br>NG<br><b>A TAXI</b> |  |

**Tabel 4. 3 Hasil Pengujian Fungsi Dalam Perangkat**

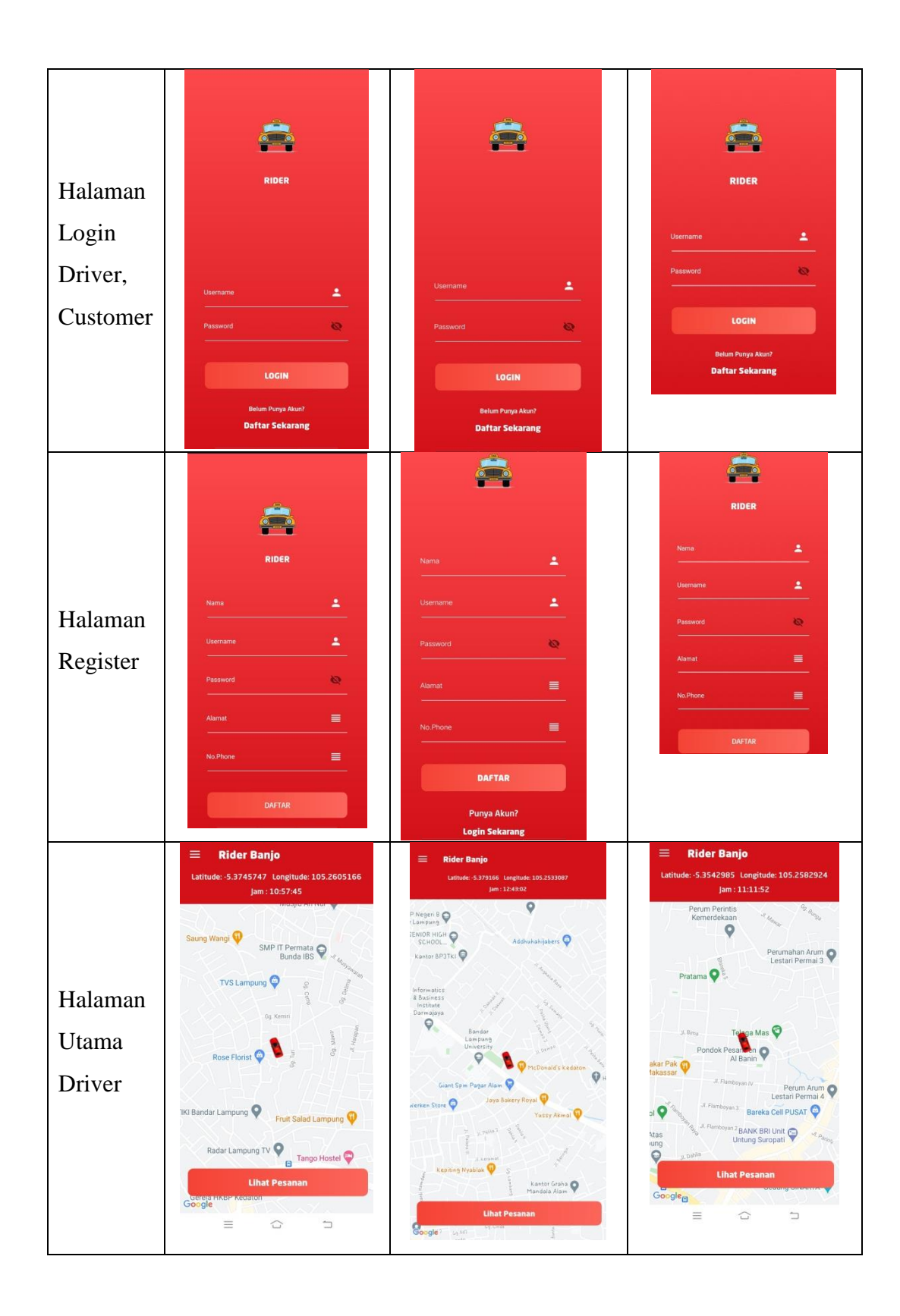

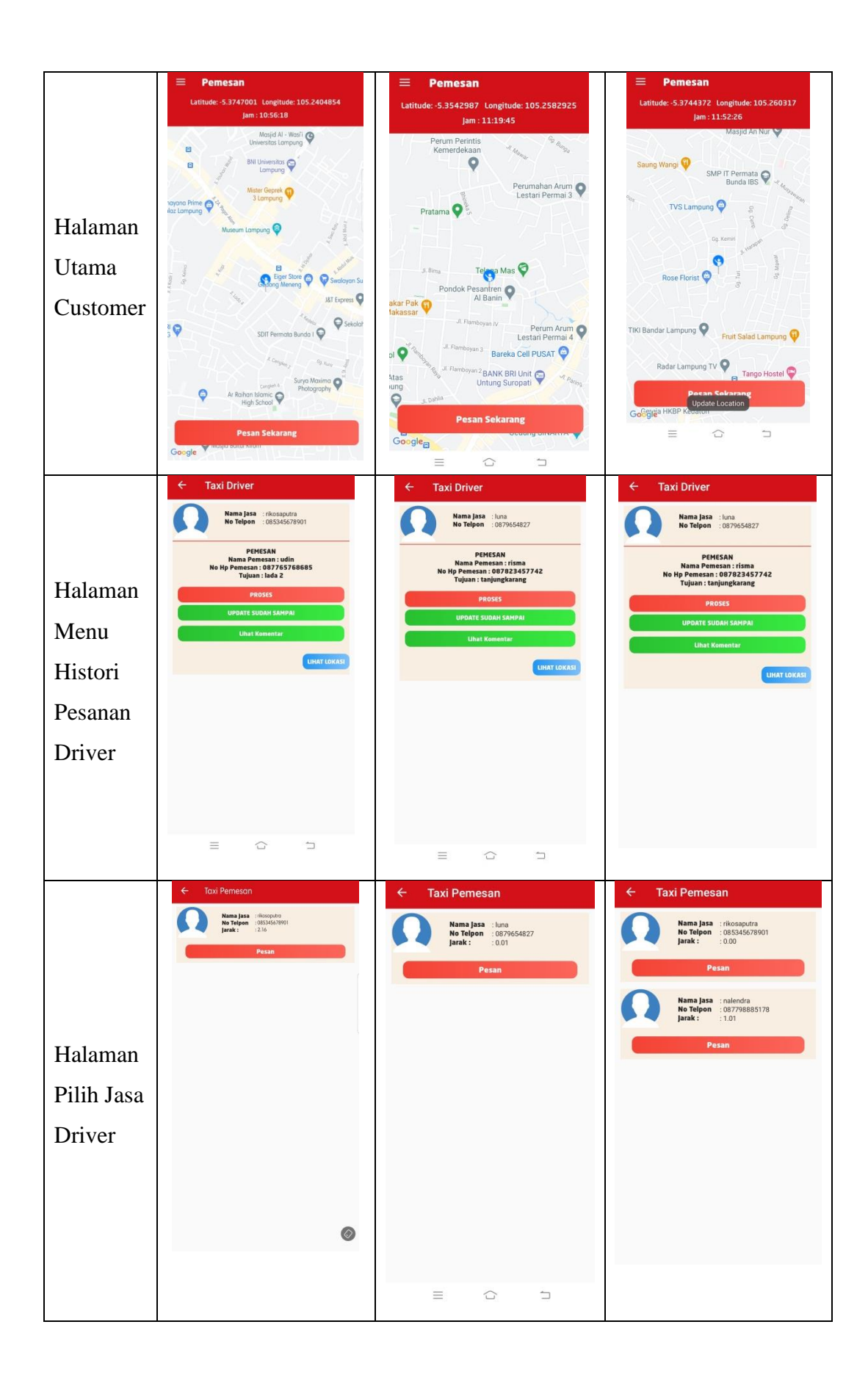

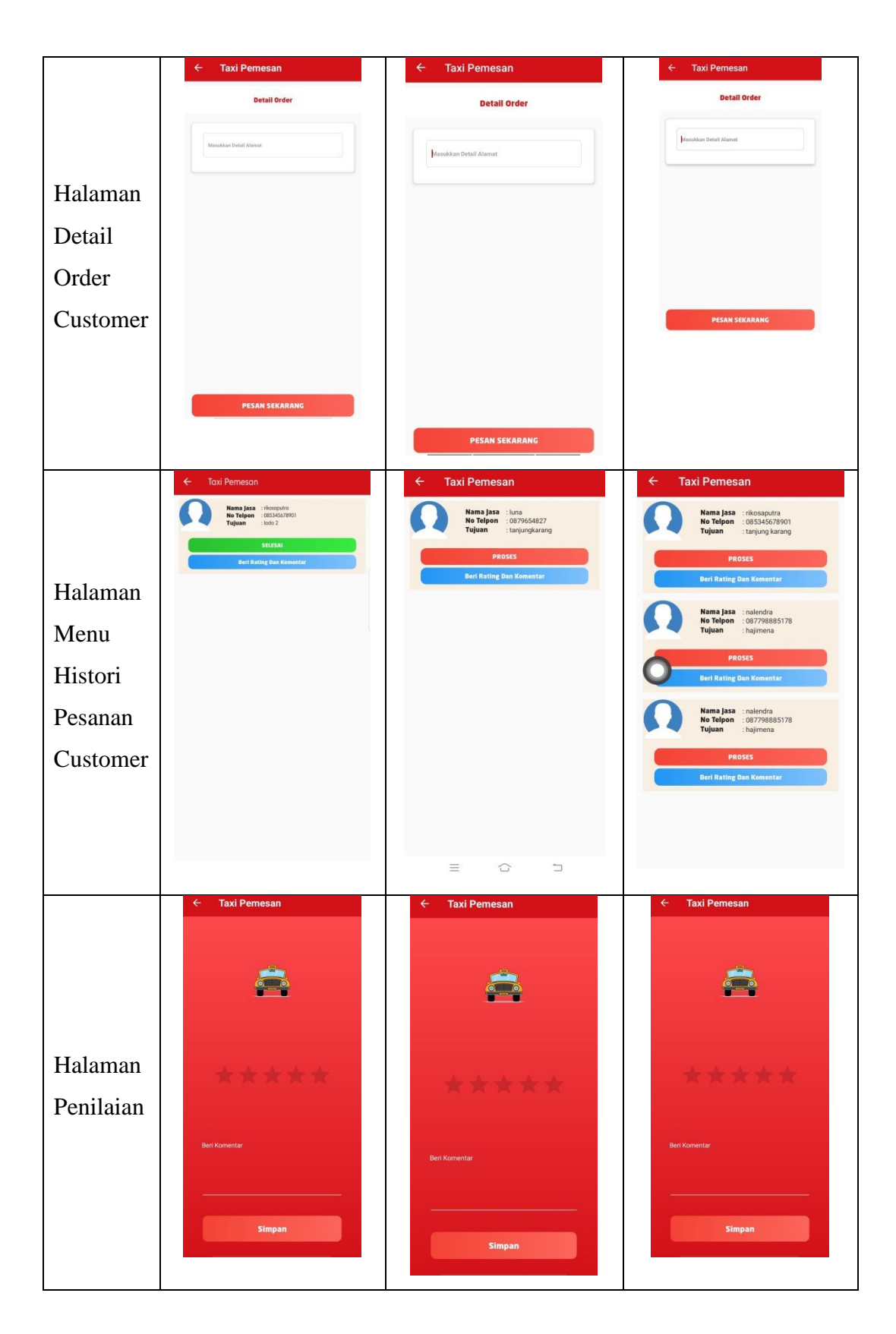

Pada tabel 4.3 menunjukkan hasil pengujian fungsi menu atau halaman masingmasing aplikasi dalam perangkat *smartphone* yang berbeda pada aplikasi

pemanfaatan teknologi *location based service* dalam pencarian *go taxi*. Proses yang ditunjukkan pada tabel 4.3 di atas dijelaskan informasi tampilan tentang berjalannya aplikasi saat dijalankan pada perangkat *smartphone* masing-masing yang digunakan oleh *user* untuk masuk ke aplikasi pemanfaatan teknologi *location based service* dalam pencarian *go taxi* ketika *user* menggunakan fungsi masing-masing menu dan halaman.

#### **3. Hasil Pengujian Fungsi Menu**

Hasil pengujian fungsi menu yaitu pengujian aplikasi untuk mengetahui sesuai atau tidaknya menu aplikasi yang tersedia ketika *user* mengklik tombol akan benar menuju menu yang dituju atau tidak. Proses pengujian sistem perangkat lunak dilakukan dengan menggunakan Metode *Black Box Testing* yang merupakan salah satu cara pengujian perangkat lunak yang mengutamakan pengujian terhadap kebutuhan fungsi dari suatu program dengan menemukan kesalahan fungsi pada perangkat lunak tersebut. Dalam tahap pengujian aplikasi ini dilakakukan pada berberapa perangkat *mobile* dengan spesifikasi yang berbeda. Pengujian yang akan dilakukan yaitu fungsi input, edit, dan hapus.

Bagian ini menjelaskan tentang hasil penelitian dan pengujian yang dilakukan terhadap *Location Based Service Go Taxi* yang telah dibangun. Pengujian aplikasi (sistem) dilakukan untuk membuktikan bahwa fitur-fitur dalam aplikasi ini dapat berjalan dengan baik dengan indikator pencapaian sebagai berikut:

- 1. *Driver* dan *customer* dapat login sesuai level masing-masing dengan proses yang berhubungan dengan database.
- 2. *Customer* dapat memesan jasa *driver* melalui aplikasi dan menginputkan alamat tujuan pemesanan
- 3. *Customer* dapat memberi penilaian kepada *driver* berupa rating dan komentar.
- 4. *Driver* dapat menerima pesanan *customer.*
- 5. *Driver* menuju lokasi *customer* dengan melihat lokasi tersebut melalui tombol lihat lokasi yang diarahkan melalui *maps*.

# **1. Pengujian Registrasi**

Pada tampilan ini merupakan tampilan regristrasi untuk calon *customer* ataupun *driver* yang ingin mendaftar. Pengujian registrasi ini pendaftar (customer atau

driver) menginputkan nama, *username*, *password*, alamat, dan nomor telepon. *Customer* ataupun *driver* jika berhasil melakukan registrasi akan terdapat notif "Pendaftaran Berhasil" dari aplikasi, ditunjukkan pada Gambar 4.23

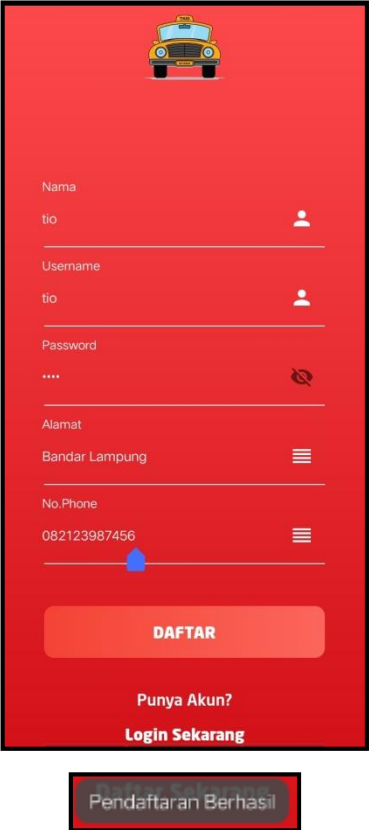

**Gambar 4. 23 Proses Registrasi Berhasil**

Jika pendaftar menginputkan *username* yang sama atau sudah terpakai maka sistem akan memberikan notif "Gagal, username sudah dipakai". Pendaftar harus menginputkan *username* lain untuk melakukan registrasi, ditunjukkan pada Gambar 4.24

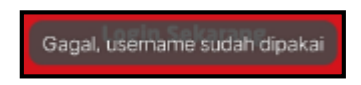

**Gambar 4. 24 Proses Registrasi Gagal**

# **2. Pengujian Login**

Pada pengujian proses *login* ini *customer* atau *driver* menginputkan *username* dan *password*, ketika memasukkan *username* dan *password*,data tersebut sesuai database maka login berhasil. Seperti ditunjukkan pada Gambar 4.25

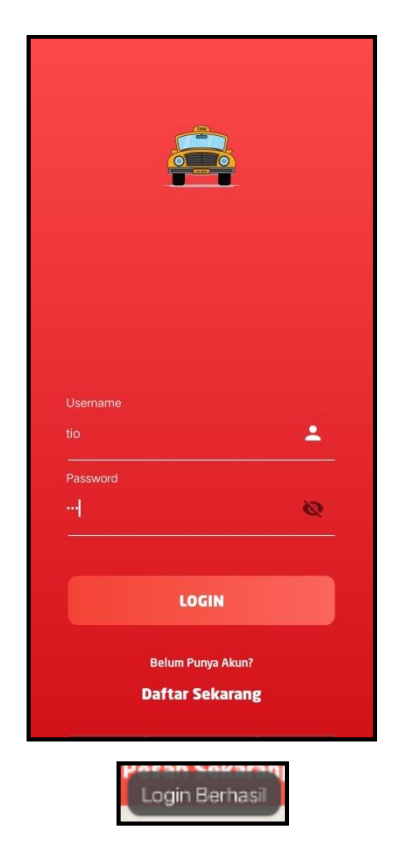

**Gambar 4. 25 Proses Login Berhasil**

Jika proses *login* pada Gambar 4.25, menggunakan *username* atau *password* yang dimasukkan salah atau tidak sama dengan data yang tersimpan dalam database, maka sistem akan memberikan notifikasi jika proses *login* gagal dan akan dikembalikan ke *form login* yang ditunjukkan pada Gambar 4.26

User Atau Password Mungkin Salah!

### **Gambar 4. 26 Proses Login Gagal**

### **3. Pengujian Pemesanan oleh** *Customer*

*Customer* yang ingin menggunakan jasa taxi dapat langsung memesan melalui aplikasi *Go Taxi*. *Customer* terlebih dahulu login dengan menginputkan *username* dan *password*. Setelah berhasil login, pada halaman utama *customer* terdapat button "Pesan Sekarang". Saat men-klik button tersebut, maka akan diarahkan ke halaman Taxi Pemesanan, ditunjukkan seperti pada Gambar 4.27

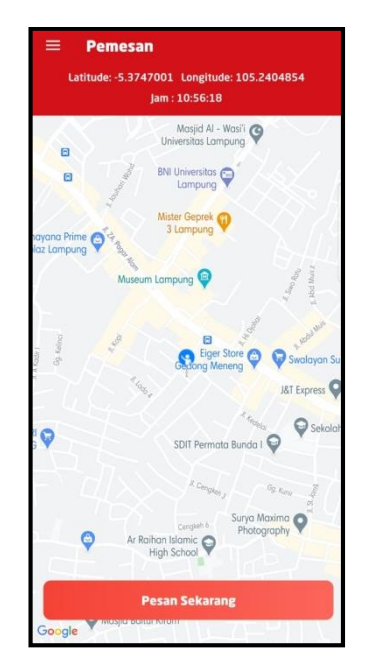

**Gambar 4. 27 Proses Pemesanan Jasa Go Taxi**

Halaman *taxi* pemesanan menampilkan jasa taksi yang tersedia (daftar *go taxi*), *customer* dapat memilih salah jasa taksi yang dikehendaki. Pada halaman ini ditampilkan informasi mengenai jasa taksi, meliputi: nama jasa, nomor telepon, dan jarak. *Customer* melanjut dengan men-klik "Pesan", ditunjukkan seperti pada Gambar 4.28

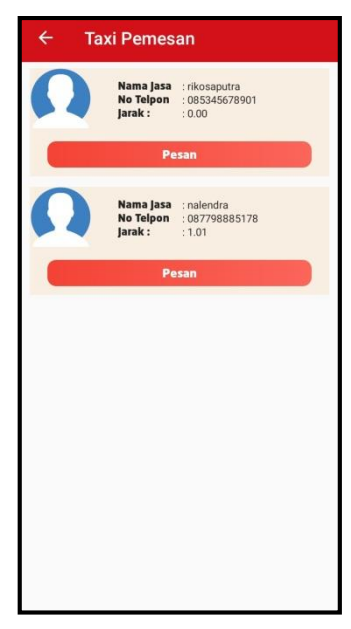

**Gambar 4. 28 Proses Memilih Jasa Taxi**

Selanjutnya *customer* memasukkan detail alamat yang akan dituju, pilih button "Pesan Sekarang". Jika berhasil memesan jasa taksi, terdapat notif "Jasa Taxi Berhasil Dipesan" ditunjukkan seperti pada Gambar 4.29

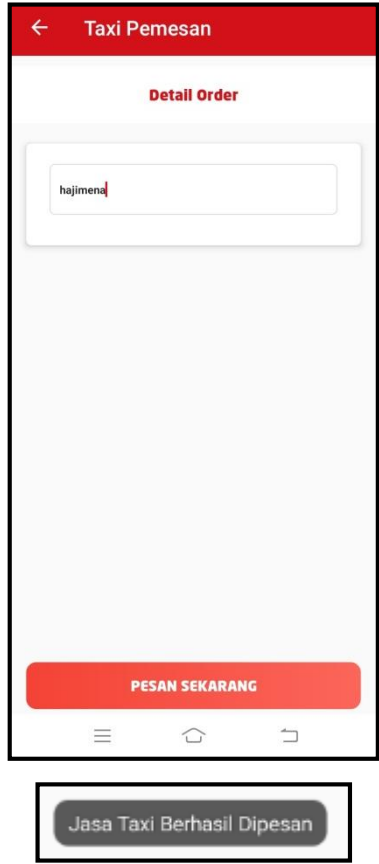

**Gambar 4. 29 Proses Pesan Jasa Taxi berhasil**

*Customer* yang sudah memesan diarahkan ke halaman histori pesanan. *Customer* dapat melihat status pesanan "proses". Jika *customer* sudah selesai order (sampai lokasi tujuan) status pesanan yang semula proses berubah menjadi selesai (*driver* mengupdate status pesanan). Status proses pemesanan oleh *customer* ditunjukkan seperti pada Gambar 4.30

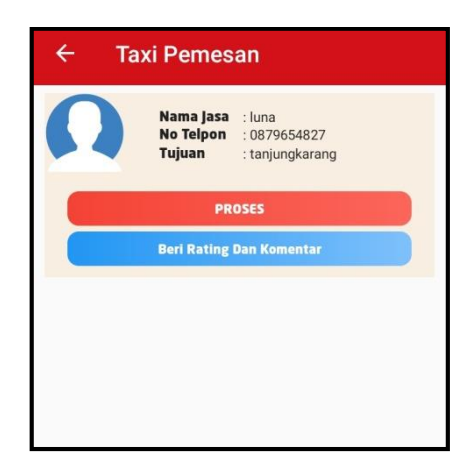

**Gambar 4. 30 Histori Pesanan Jasa Go Taxi**

# **4. Pengujian Penyelesaian Pesanan oleh Driver**

*Driver* login aplikasi *Go Taxi*. *Driver* yang mendapatkan pesanan dari customer dapat langsung memroses pesanan tersebut. Driver melihat pesanan dengan menklik button "Lihat Pesanan", ditunjukkan seperti pada Gambar 4.31

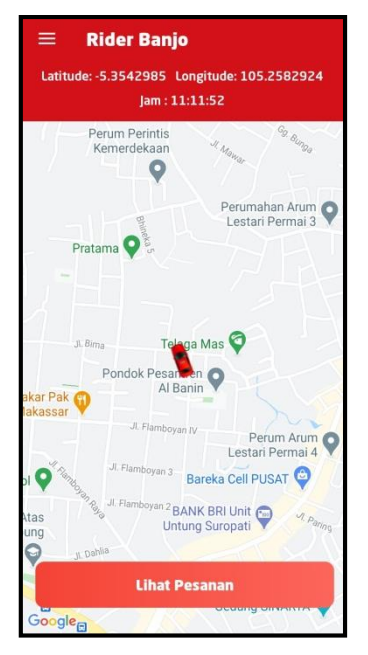

**Gambar 4. 31 Proses Menerima Pesanan dari** *Customer*

*Driver* yang men-klik button "Lihat Pesanan" diarahkan ke halaman histori pesanan taksi. Halaman histori memuat informasi nama jasa driver, nomor telepon driver, nama pemesan, nomor hp pemesan, tujuan pemesan, status proses, button update sudah sampai, button lihat komentar, dan button lihat lokasi. *Driver* siap memroses pesanan *customer*, *driver* menuju ke lokasi *customer* dengan melihat
lokasi *customer* yang diarahkan melalui *maps* dengan klik button "Lihat Lokasi", ditunjukkan seperti pada Gambar 4.32

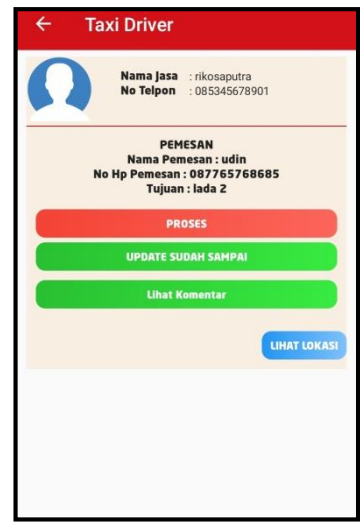

**Gambar 4. 32 Proses Menerima Pesanan**

Men-klik button "Lihat Lokasi" maka akan membuka maps. Dimana *driver* akan diarahkan menuju lokasi customer berada, ditunjukkan seperti pada Gambar 4.33

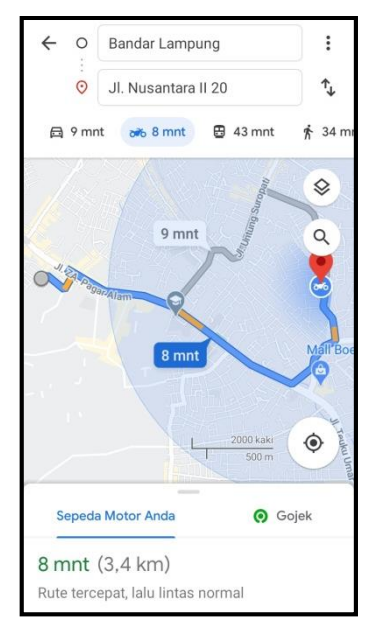

**Gambar 4. 33 Proses** *Driver* **Menuju Lokasi** *Customer*

Saat proses pesanan sudah selesai, driver mengupdate pesanan dari proses ke selesai melalui button "Update Sudah Sampai" dan muncul notif "Pesanan Telah Sampai", ditunjukkan seperti pada Gambar 4.34

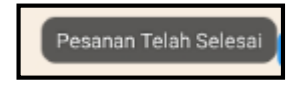

**Gambar 4. 34 Pesanan Go Taxi Selesai**

## **5. Pengujian Komentar**

Pesanan *customer* sudah selesai. Sesudah status proses berganti selesai, *customer* dapat memberikan penilaian berupa *rate* dan komentar ke *driver*. Jika berhasil menyimpan komentar tersebut aplikasi memberikan notif "Komentar Berhasil", ditunjukkan seperti pada Gambar 4.35

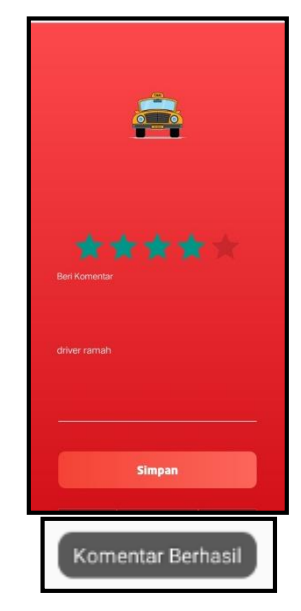

**Gambar 4. 35 Proses Penilaian ke Driver Berhasil**

## **4.2.2. Hasil Uji Coba Jarak GPS**

**Tabel 4. 4 Uji Coba Jarak GPS**

| Lokasi                                                     | Jarak GPS Lokasi Jasa Taksi Ke Lokasi Customer                                                                                                    |
|------------------------------------------------------------|----------------------------------------------------------------------------------------------------|
| Jl. ZA. Pagar Alam<br>No.29, Labuhan Ratu,<br>Kec. Kedaton | $\frac{6}{100}$ $\frac{6}{100}$ 15:50 $\odot$ $\bullet$<br>00 <sub>0</sub><br>Dilla<br>Baru saja<br><b>Ke arah tenggara</b><br>Lalu $\leftarrow$<br>Q<br>4)<br>Jl. Kerami<br>$\triangle$ Pusatkan lagi<br>Jl. Pagar Alam<br>2 mnt<br>×<br>$850 m \cdot 15.52$<br>$\triangleleft$<br>$\circ$<br>D. |

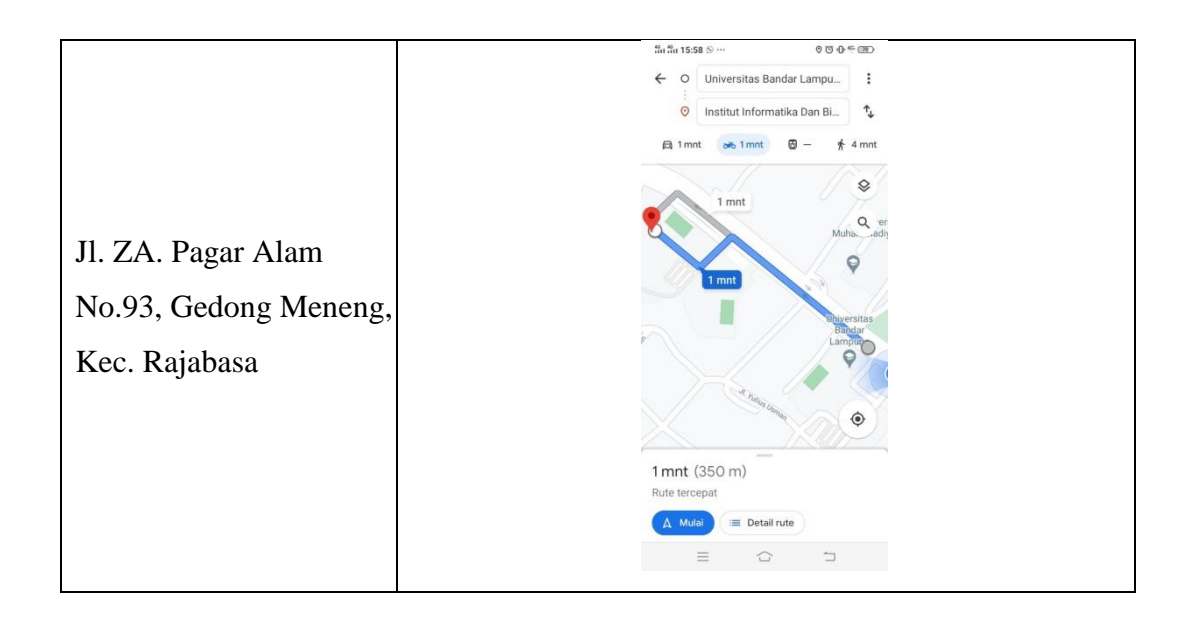

Tahap ini pada tabel 4.4 uji coba jarak *GPS* menentukan jarak dari lokasi jasa taksi ke lokasi customer berada dengan menggunakan *maps GPS smartphone*. Sebagai contoh untuk lokasi awal menuju ke lokasi *customer go taxi* adalah sekitar Kampus IIB Darmajaya.

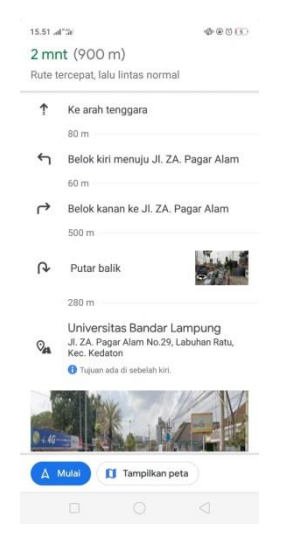

**Gambar 4. 36 Uji Coba 1 Jarak Lokasi Driver Ke Customer**

Pada gambar 4.36 uji coba pada lokasi jasa taksi dari Kampus IIB Darmajaya menuju ke Kampus Universitas Bandar Lampung, Jl. ZA. Pagar Alam No.29, Labuhan Ratu, Kec. Kedaton diuji pada *maps GPS* mendapatkan jarak tempuh 900 meter dengan waktu 2 menit.

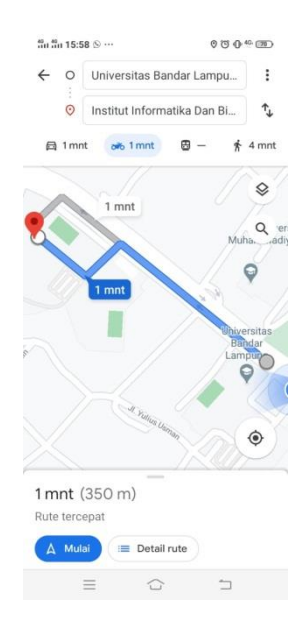

**Gambar 4. 37 Uji Coba 2 Jarak Lokasi Driver Ke Customer**

Pada gambar 4.37 uji coba pada lokasi jasa taksi Kampus Universitas Bandar Lampung menuju ke Kampu Darmajaya, Jl. ZA. Pagar Alam No.93, Gedong Meneng, Kec. Rajabasa diuji pada maps GPS mendapatkan tempuh 350 meter dengan waktu 1 menit.

Berdasarkan uji coba, didapat bahwa aplikasi ini dapat :

- 1. Menggunakan *Location Based Service* untuk mengetahui lokasi go taxi berdasarkan uji coba akurasi lokasi tepat.
- 2. Memungkinkan *customer* untuk menemukan lokasi *driver go taxi* yang terdekat dan *driver* menuju ke lokasi *customer* dengan melihat lokasi melalui aplikasi Pemanfaatan *Location Based Service* Pencarian Jasa *Go Taxi* Berbasis Android.
- 3. Driver dapat mengetahui lokasi tujuan customer melalui aplikasi go taxi.

Sedangkan kelemahannya adalah :

1. *Reaction* proses *driver* menuju ke lokasi *customer* tidak muncul dan tidak jalan karena API *maps* berbayar.

### **BAB V**

# **KESIMPULAN DAN SARAN**

#### **5.1 Kesimpulan**

Berdasarkan hasil analisis, perancangan dan implementasi yang telah dilakukan, serta berdasarkan rumusan masalah yang ada, maka dapat diambil beberapa kesimpulan diantaranya sebagai berikut:

- 1. Aplikasi *Go Taxi* dapat mempermudah pengguna menemukan jasa taxi yang berada di Kota Bandar Lampung dengan menggunakan fungsi GPS pada perangkat dalam menentukan keakuratan posisi dari driver menuju ke lokasi *customer*.
- 2. *Customer* dapat melihat informasi jasa taxi, memesan jasa taxi yang tersedia, dan memberi penilaian terhadap jasa taxi.
- 3. *Driver* dapat melihat histori pesanan dan penilaian, menemukan lokasi customer menggunakan Pemanfaatan *Location Based Service* Pencarian *Go Taxi*, dan mengupdate status pesanan jika sudah terselesaikan pesanannya.

#### **5.2 Saran**

Sistem ini tidak lepas dari kekurangan dan kelemahan. Oleh karena itu, maka memberi beberapa saran yang dapat digunakan sebagai acuan dalam penelitian atau pengembangan selanjutnya, yaitu sebagai berikut:

- 1. *Driver* yang masih memroses pesanan masih ada pada pilihan *driver* yang tersedia dan dapat dikembangkan lagi jika *driver* masih memroses pesanan belum bisa memroses pesanan lain (tidak muncul dalam *driver* yang tersedia)
- 2. *Reaction* proses *driver* menuju ke lokasi *customer* tidak muncul dan tidak jalan karena API *maps* berbayar yang bisa dikembangkan *reaction* dapat jalan saat *driver* menuju lokasi *customer* berada maupun ke lokasi tujuan *customer*.
- 3. Tidak ada harga untuk suatu orderan pada aplikasi, dapat dikembangkan terdapat nominal harga saat customer ingin memesan jasa taksi.
- 4. Perlu dilakukan penelitian lebih lanjut untuk mengembangkan aplikasi Pemanfaatan *Location Based Service* Pencarian *Go Taxi* Berbasis Android.

# **DAFTAR PUSTAKA**

- Anggara, B., Andoyo, A., Kasmi, K., & Ipnuwati, S. (2018, November). Perancangan Aplikasi E-TourismBerbasis Android sebagai Strategi Promosi Pariwisata Provinsi Lampung. In Prosiding Seminar Nasional Darmajaya
- Anwar, B., Jaya, H., & Kusuma, P.I. 2014. Implementasi Location Based Service Berbasis Android untuk Mengetahui Posisi User. Jurnal Ilmiah Saintikom STMIK Triguna Dharma
- Ariyanti, R., Khairil, & Kanedi, I. (2015). Pemanfaatan Google Maps Api Pada Sistem Informasi Geografis Direktori Perguruan Tinggi Di Kota Bengkulu. *Jurnal Media Infotama*
- Dewi, C., & Fadly, R. (2015). Analisis Pembuatan Peta Zona Rawan Bencana Tsunami pada Daerah Pesisir (Studi Lokasi: Pesisir Kota Bandar Lampung). Prosiding Sembistek 2014
- Edhy, S. (2012). Jurnal Ilmu Komputer Volume 5 No 2 September 2012. *Jurnal Ilmu Komputer*
- Fitria, I., & Putu Agus, I. (2014). Rancang Bangun Sistem Informasi Geografis Penyebaran Lokasi Penyalahgunaan Narkobapada Provinsi Lampung.
- Hendryadi. (2014). TEORIONLINE PERSONAL PAPER. Metode Pengumpulan Data.
- Irawati, I., Aswin, H., & Salim, Y. (2018). Aplikasi Pencarian Lokasi Panti Asuhan Di Kota Ambon Berbasis Mobile. *ILKOM Jurnal Ilmiah*
- Juansyah, A. (2015). Pembangunan aplikasi child tracker berbasis assisted-global positioning system (a-gps) dengan platform android. *Jurnal Ilmiah Komputer dan Informatika (KOMPUTA)*
- Kurniawan, H. (2017). Media Pembelajaran Mobile Learning Menggunakan Android (Studi Kasus: Jurusan Sistem Informasi IIB Darmajaya). Explore: Jurnal Sistem informasi dan telematika
- N. Chopde and M. Nichat. (2013). Landmart-Based Shortest Path Detection by Using A\* Haversine, *GH Raisoni Coll. Eng*.
- Nazaruddin, S. (2014). RANCANG BANGUN APLIKASI PEMBELAJARAN BERBASIS TEKNOLOGI AUGMENTED REALITY PADA SMARTPHONE ANDROID ( STUDI KASUS : MATERI SISTEM TATA SURYA KELAS IX ) Nazruddin Safaat H Teknik Informatika UIN SUSKA Riau diatas layer dunia nyata secara real-time seolah-ola. *UIN SUSKA , Riau*
- Nuryadi, H. (2014). *STUDI KASUS BALAI SUMBER DAYA INVESTASI model ISO 9126 ? Bagaimana tingkat keamanan perangkat lunak sistem informasi sumber daya investasi yang dihasilkan diukur dengan menggunakan security software ?) pengembangan perangkat lunak . Metodologi- kerja untu*.
- Rompas, B. R., Sinsuw, A. A., Sompie, S. R., & Lumenta, A. S. (2012). Aplikasi Location-based Service Pencarian Tempat di Kota Manado Berbasis Android. Jurnal Teknik Elektro dan Komputer .
- Rosa A.S dan M. Shalahuddin. (2015). Rekayasa Perangkat LunakTerstruktur dan Berorientasi Objek. Bandung : Informatika Bandung.
- Setianni, A., & Syahputri, R. (2019, August). PESONA: SISTEM INFORMASI PEMESANAN SALON ONLINE BERBASIS LOCATION BASED SERVICE. In Prosiding Seminar Nasional Sinergitas Multidisiplin Ilmu Pengetahuan dan Teknologi
- Suendri. (2018). Implementasi Diagram UML (Unified Modelling Language) Pada Perancangan Sistem (Studi Kasus : UIN Sumatera Utara Medan). *Jurnal Ilmu Komputer Dan Informatika*
- Susanty, W., Astari, I. N., & Thamrin, T. (2019). APLIKASI GIS MENGGUNAKAN METODE LOCATION BASED SERVICE (LBS) BERBASIS ANDROID. Explore: Jurnal Sistem informasi dan telematika.
- Sari, Y. P. (2016). MEMBANGUN KAMUS OBSTETRI BERBASIS ANDROID (Studi Kasus: Kampus Kebidanan Adila Bandar Lampung). *Jurnal Informatika*.

# **Lampiran**

# 1. Form Konsultasi Bimbingan Skripsi

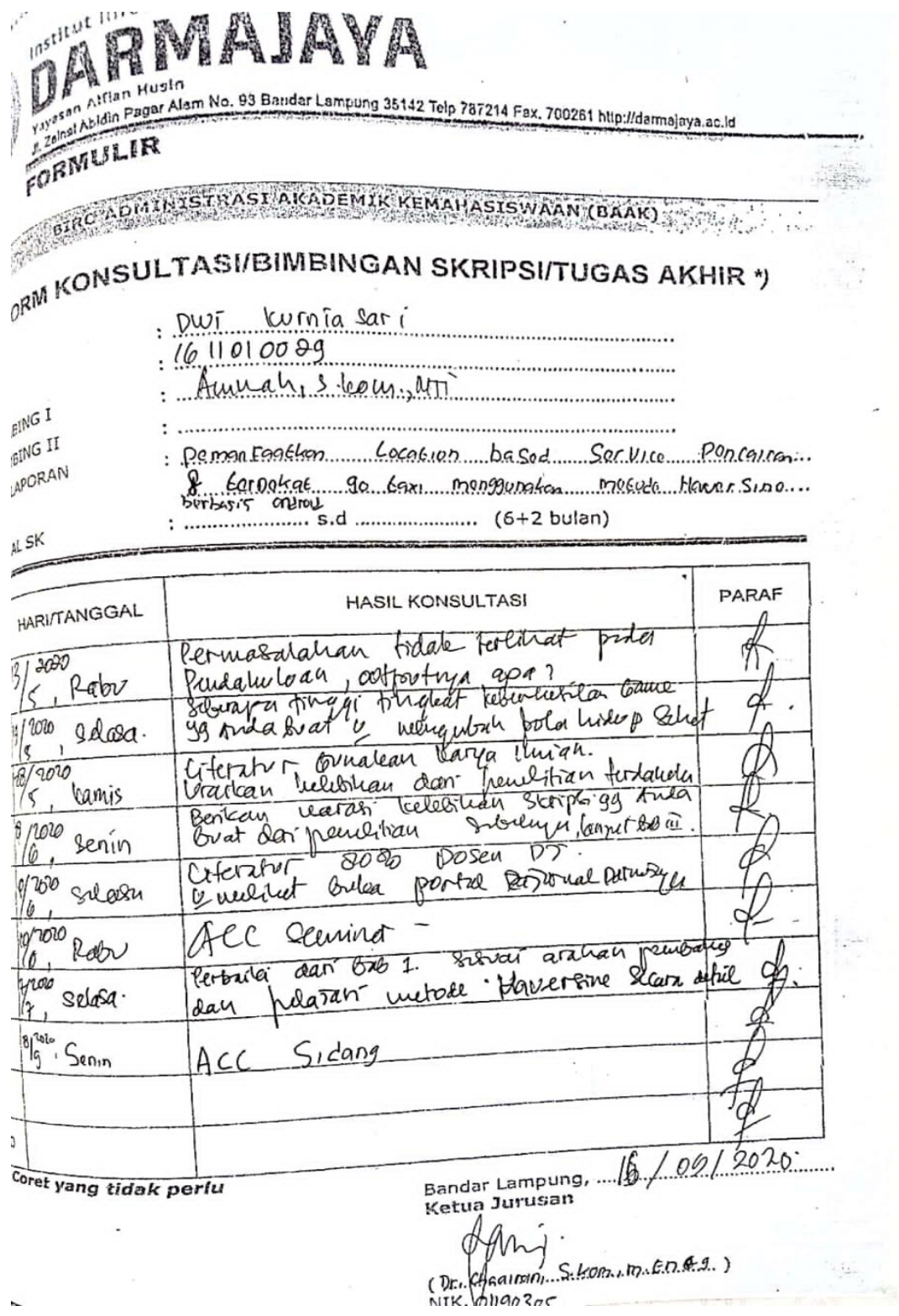

 $\overline{\phantom{a}}$ 

#### 2. Surat Permohonan Izin Penelitian

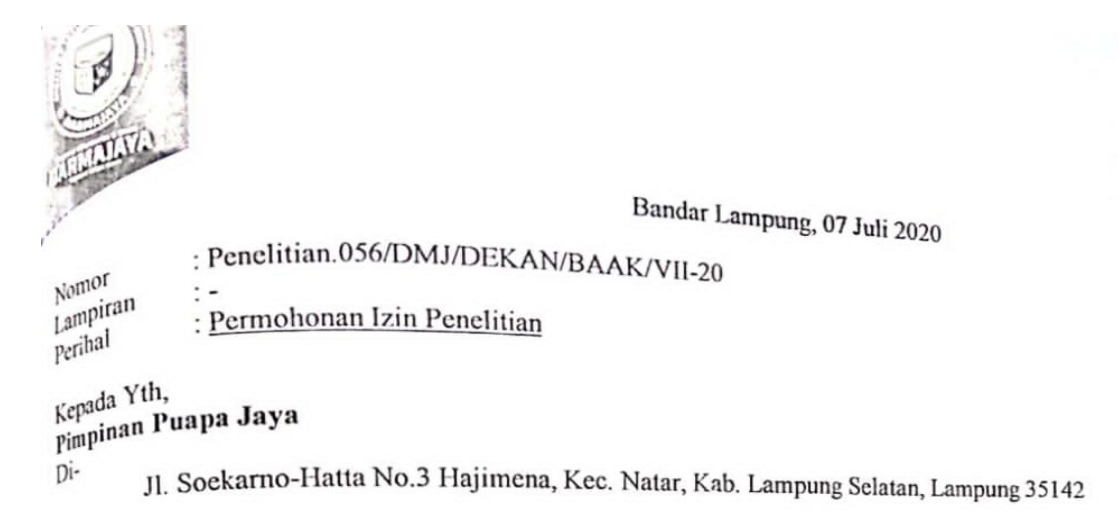

Dengan hormat,

Sehubungan dengan peraturan Akademik Institut Bisnis dan Informatika (IBI) bahwa mahasiswa/i Strata Satu (S1) yang akan menyelesaikan studinya diwajibkan untuk memiliki pengalaman kerja dengan melaksanakan Penelitian dan membuat laporan yang waktunya disesuaikan dengan kalender Institut Bisnis dan Informatika (IBI) Darmajaya.

Untuk itu kami mohon kerja sama Bapak/Ibu agar kiranya dapat menerima mahasiswa/i untuk pelaksanaannya yang Penelitian, melakukan 07 Juli s.d 07 Agustus2020 (selama satu bulan)

Adapun mahasiswa/i tersebut adalah:

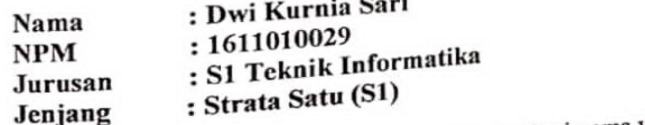

Demikian permohonan ini dibuat, atas perhatian dan kerjasama yang baik kami ucapkan terimakasih.

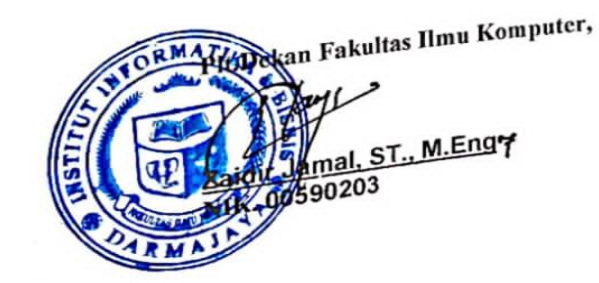

Tembusar Jurusan S1 Teknik Informatika  $\frac{1}{2}$ Arsip.

 $6721-787214$ 

### 3. Surat Keputusan

# **SURAT KEPUTUSAN** REKTOR IIB DARMAJAYA NOMOR: SK.0167/DMJ/DFIK/BAAK/IV-20 Tentang Dosen Pembimbing Skripsi Semester Genap TA.2019/2020 Program Studi S1 Teknik Informatika

# REKTOR IIB DARMAJAYA

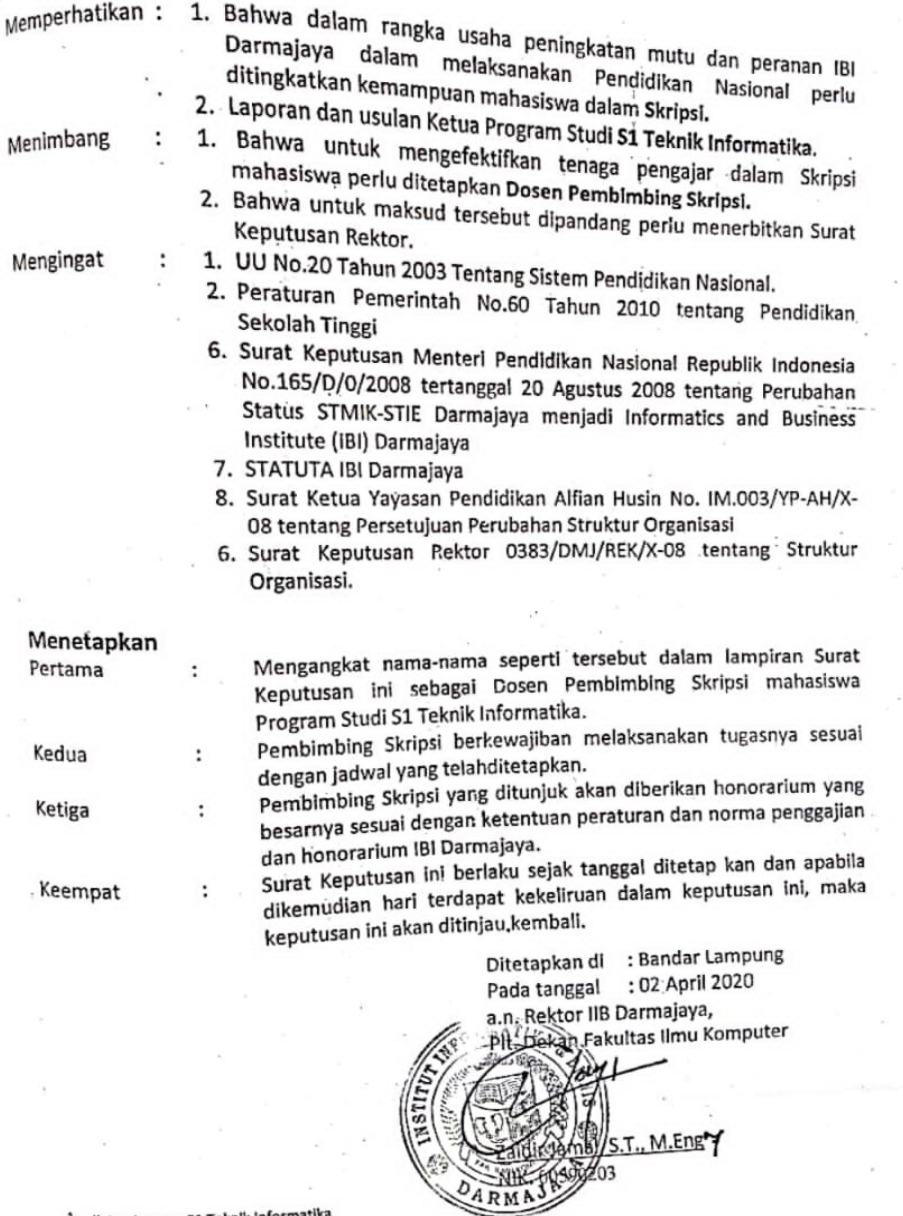

 $\alpha$ 

×

 $\alpha \rightarrow \alpha$ 

 $\mathcal{O}_2$ 

1. Ketua Jurusan S1 Teknik Informatika<br>2. Yang bersangkutan<br>3. Arsip

 $\mathbf{I}$ 

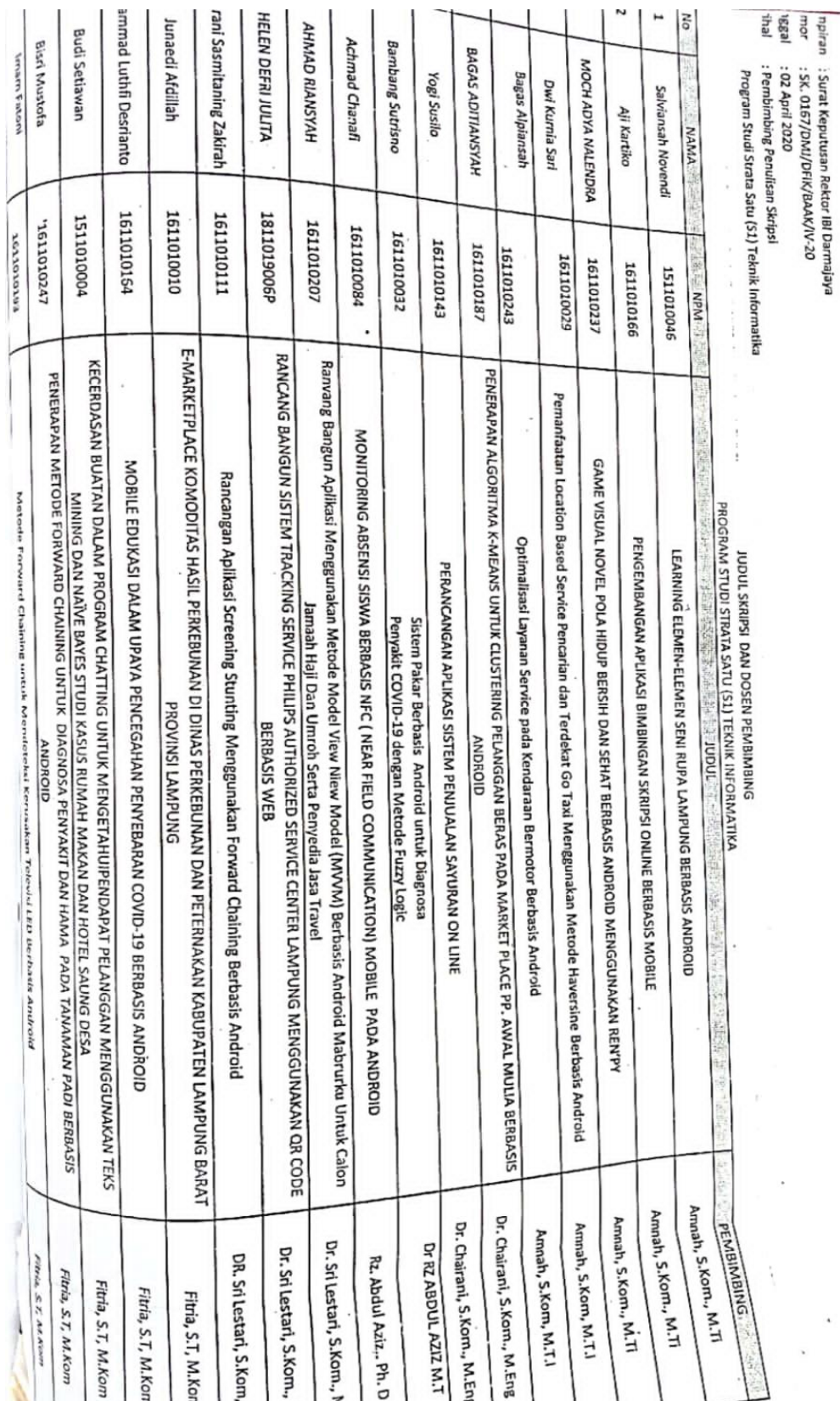

 $\overline{\phantom{a}}$ 

 $\overline{\phantom{a}}$ 

# 4. Tempat Penelitian

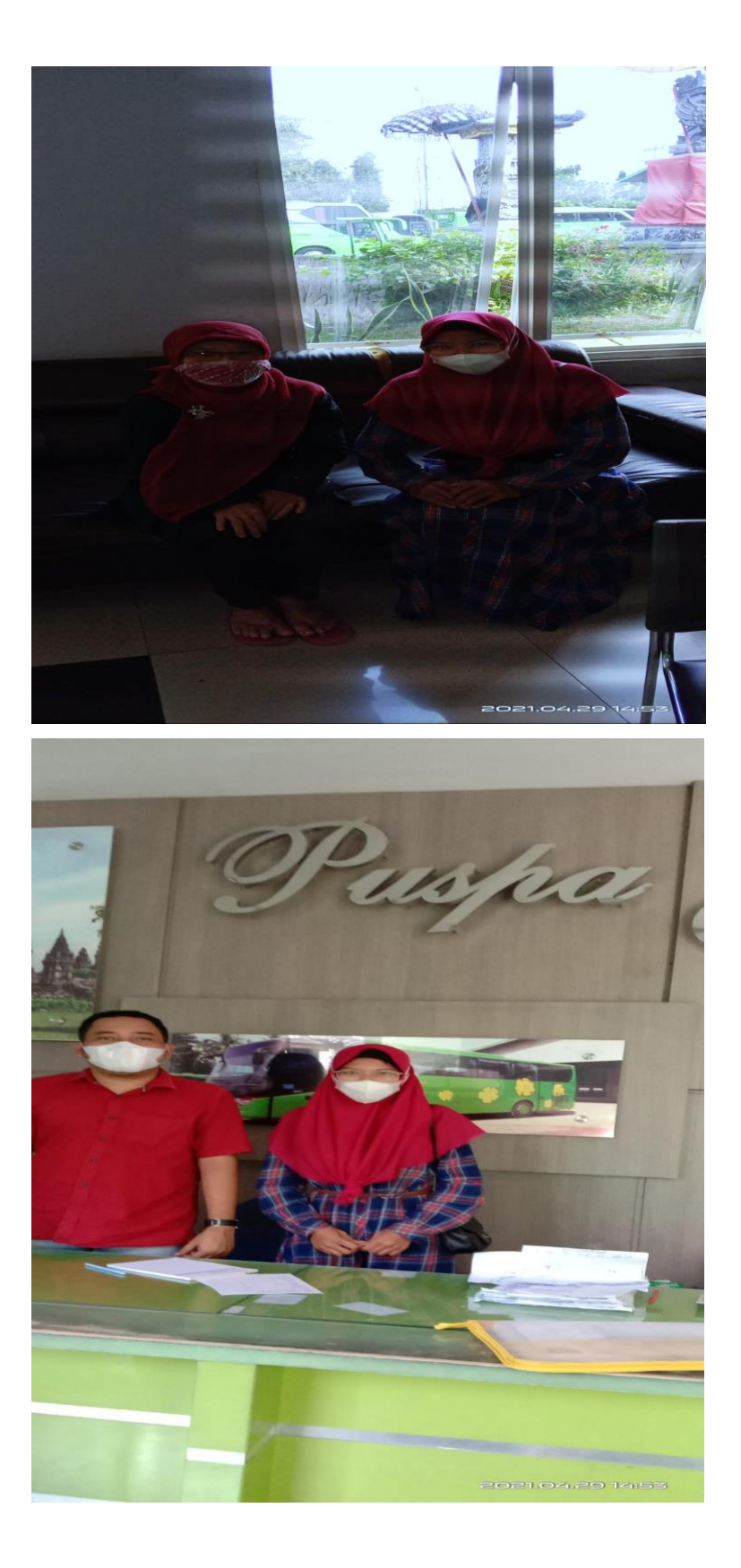

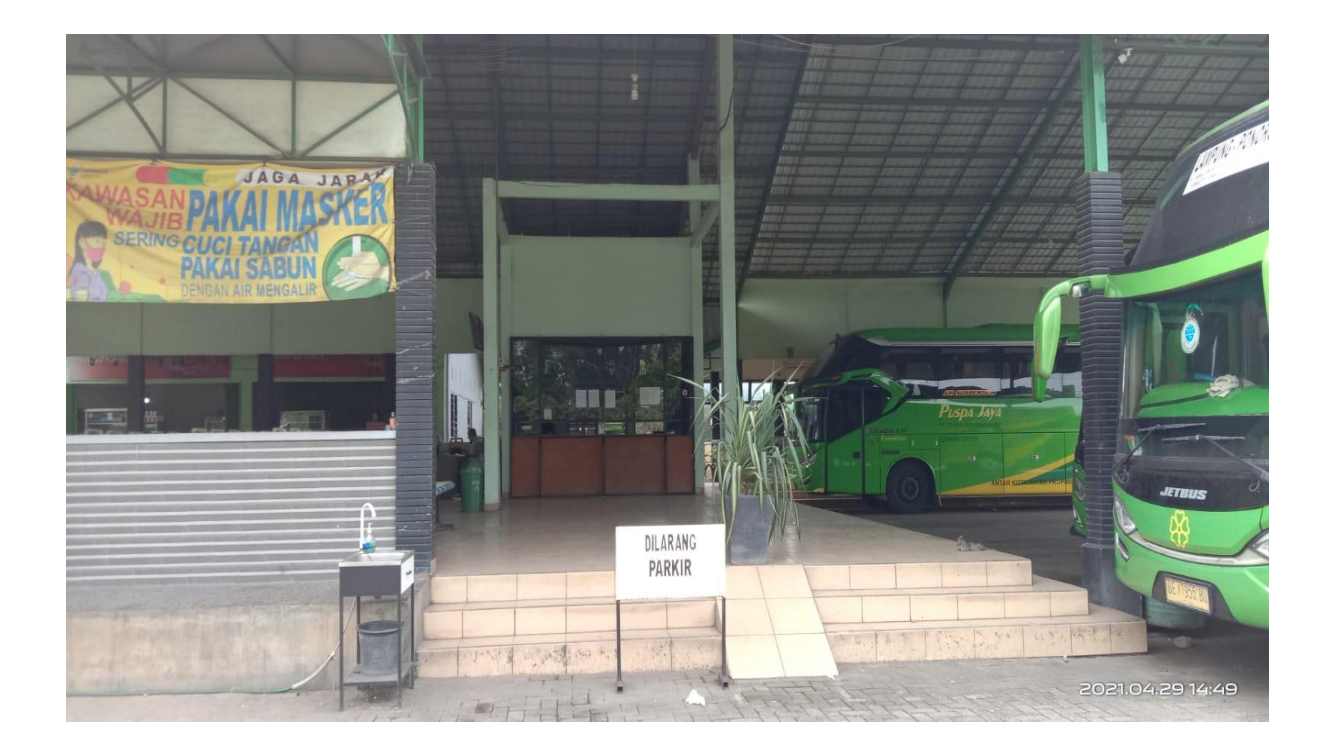

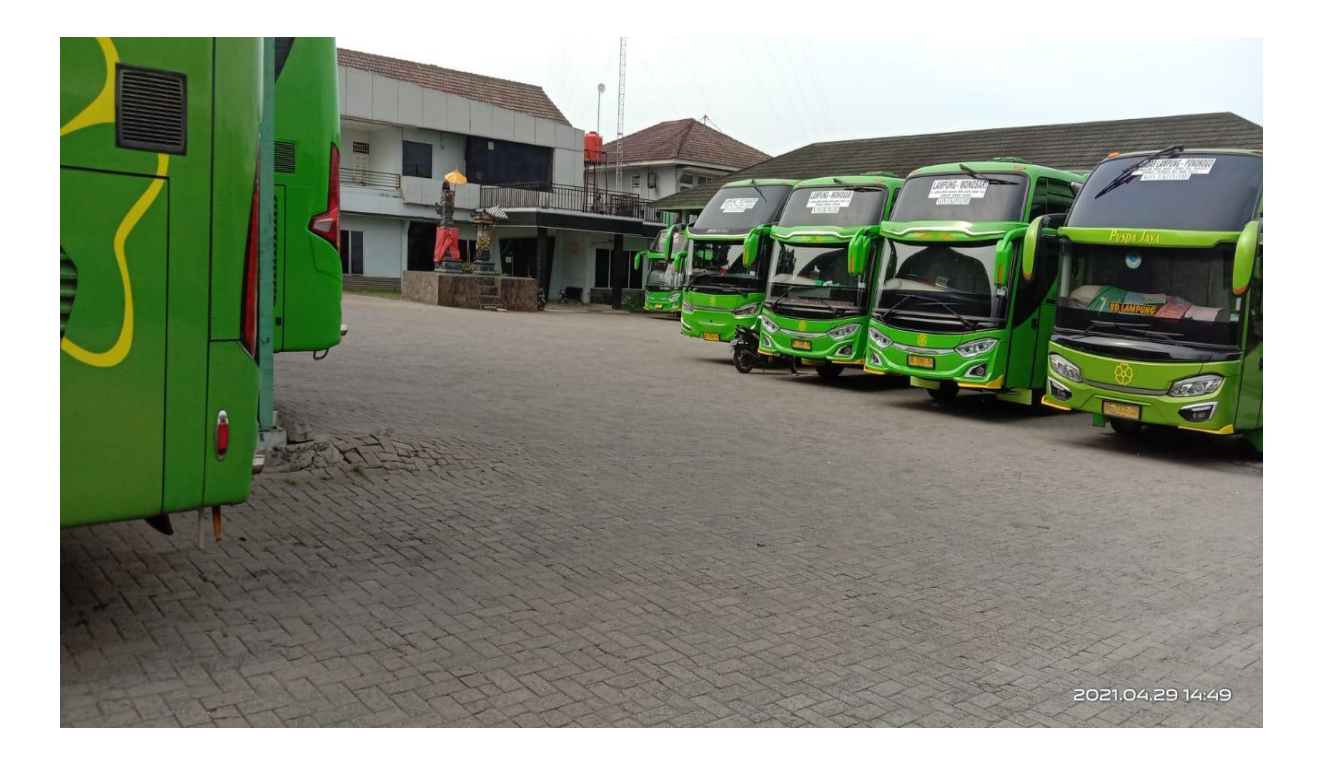